ОКП 42 1718

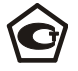

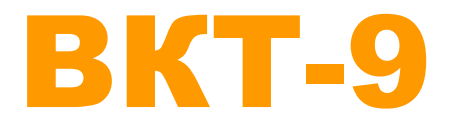

# **ВЫЧИСЛИТЕЛИ КОЛИЧЕСТВА ТЕПЛОТЫ**

## **Руководство по эксплуатации**

РБЯК.400880.100 РЭ | Редакция 1.0 Утверждён РБЯК.400880.100-ЛУ

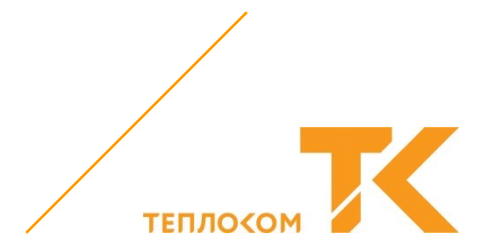

[www.teplocom-sale.ru](http://www.teplocom-sale.ru/) 8 800 250 0303

## СОДЕРЖАНИЕ

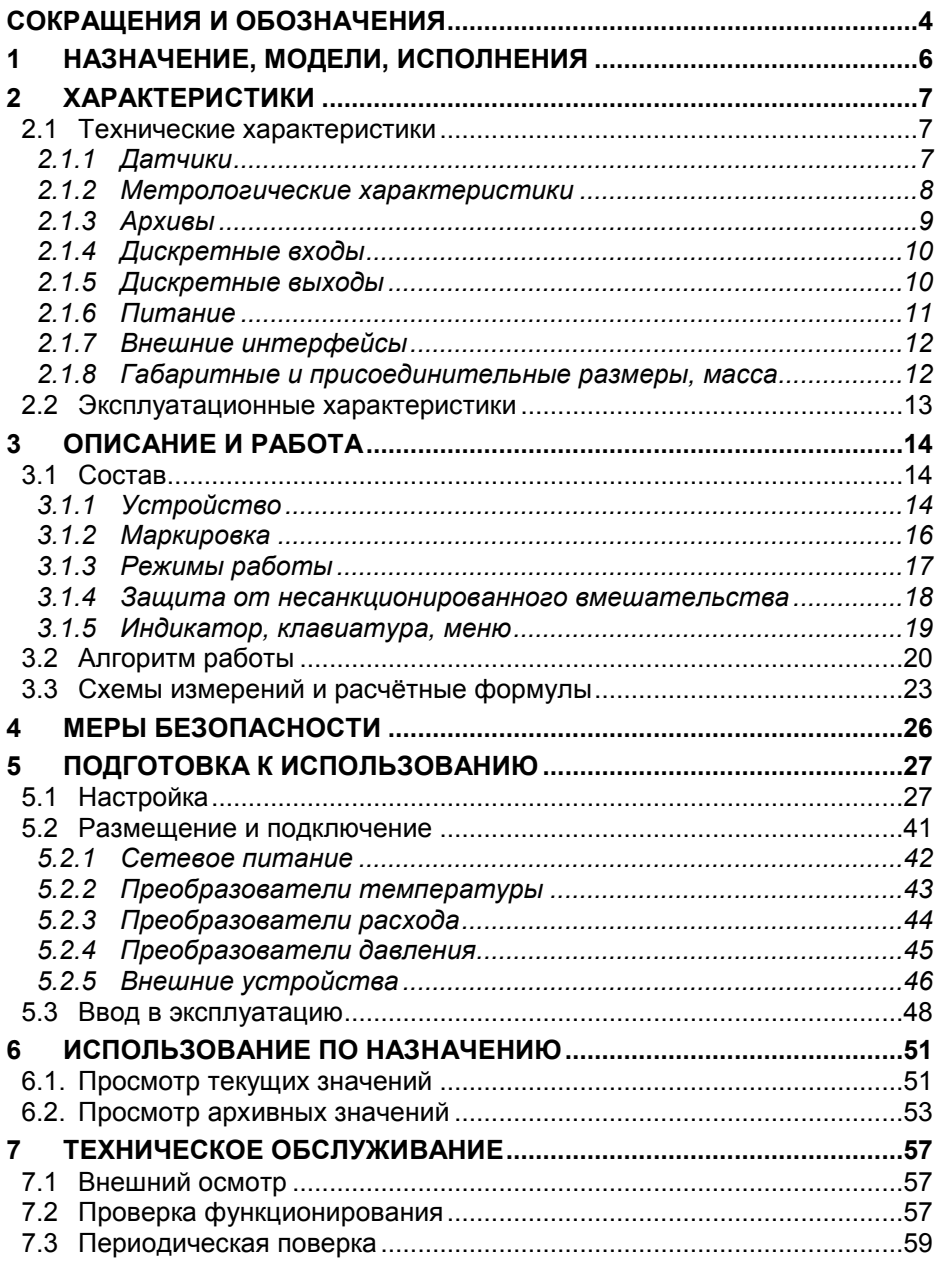

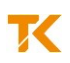

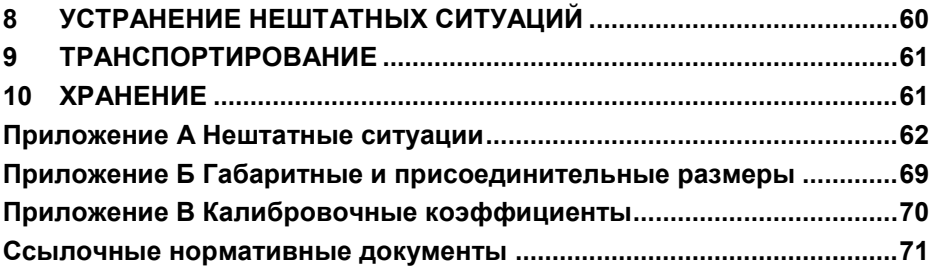

## **БЛАГОДАРИМ ВАС**

## **за приобретение продукции холдинга «Теплоком»**

Настоящее руководство по эксплуатации (далее – руководство) распространяется на вычислители количества теплоты ВКТ-9 (далее – вычислители) и предназначено для ознакомления с их характеристиками, устройством, конструкцией, правилами монтажа и эксплуатации.

> Вычислители созданы ЗАО «Теплоком-Инжиниринг». Разработчик оставляет за собой право вносить изменения в руководство. Непрерывная работа над повышением надёжности и улучшением вычислителей может привести к некоторым непринципиальным изменениям, не отражённым в настоящей редакции руководства.

Техническую поддержку в период эксплуатации оказывают специалисты ЗАО «ТД Холдинга «Теплоком» (реквизиты – на последней странице руководства) и сервисных центров (список – на сайте [www.teplocom-sale.ru\)](http://www.teplocom-sale.ru/).

## **СОКРАЩЕНИЯ И ОБОЗНАЧЕНИЯ**

<span id="page-3-0"></span>В руководстве применены следующие сокращения:

- АЦП аналого-цифровой преобразователь
- ГВС горячее водоснабжение
- КС контрольная сумма
- НС нештатная ситуация
- НСХ номинальная статическая характеристика
- ПД преобразователь давления
- ПО программное обеспечение
- ПР преобразователь расхода (счётчик)
- ПТ преобразователь температуры
- ТС тепловая система
- ТСП термопреобразователь сопротивления

В руководстве применены следующие обозначения физических величин:

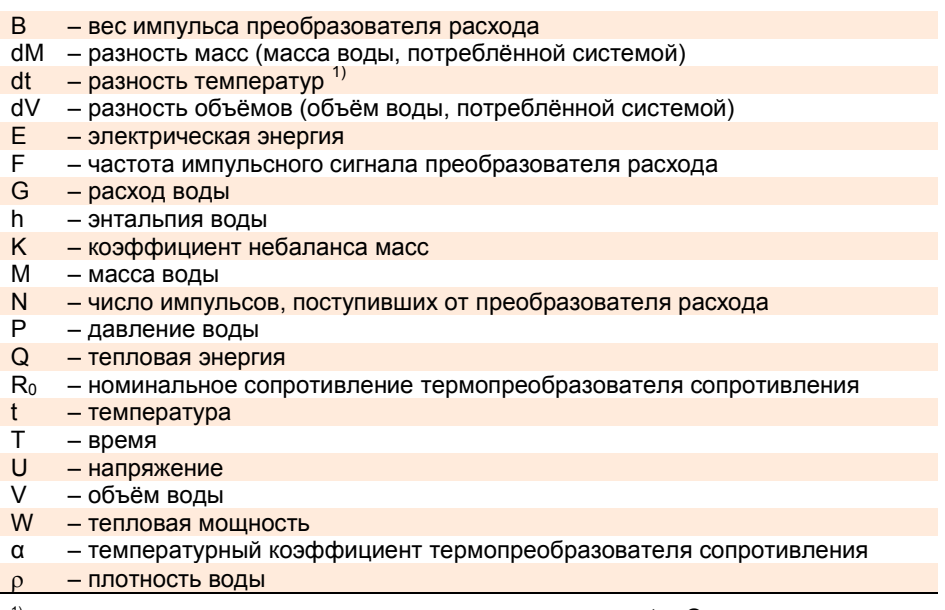

 $^{1)}$  Для нормирования погрешности используются обозначения  $\Delta t$ ,  $\Delta \Theta$ .

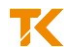

В обозначениях физических величин применены следующие индексы:

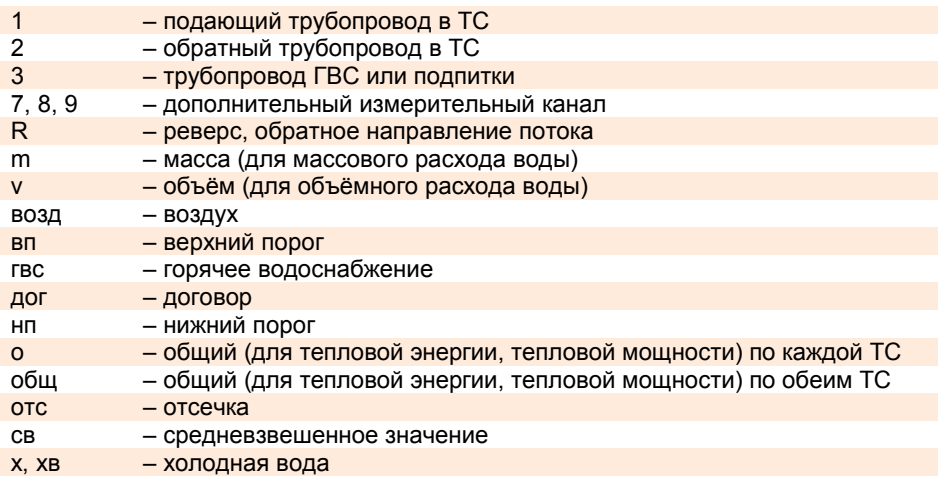

Примеры обозначений физических величин:

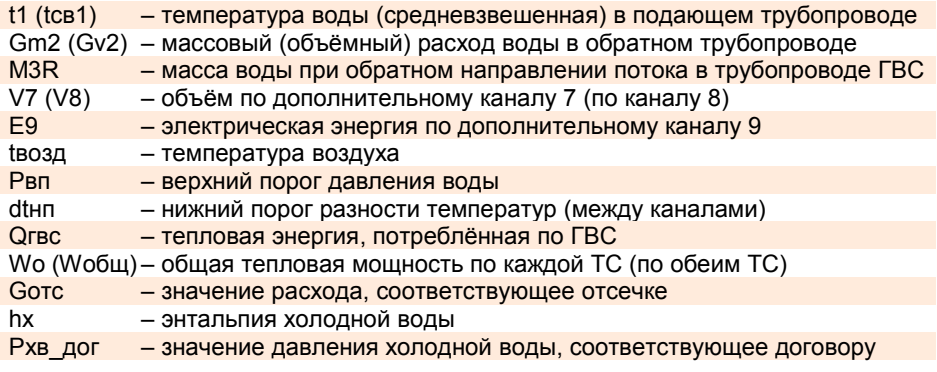

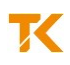

## <span id="page-5-0"></span>**1 НАЗНАЧЕНИЕ, МОДЕЛИ, ИСПОЛНЕНИЯ**

Вычислители предназначены для измерений выходных сигналов измерительных преобразователей расхода, температуры, давления и вычислений по результатам измерений количества теплоносителя и тепловой энергии (количества теплоты) в водяных системах теплоснабжения.

Вычислители могут применяться в составе комбинированных теплосчётчиков, измерительно-вычислительных комплексов и систем, обеспечивающих измерения и регистрацию параметров теплоносителя и тепловой энергии в открытых и закрытых водяных системах теплоснабжения потребителей и производителей тепловой энергии. Вычислители могут применяться также для измерений объёма холодной воды, газа, количества электрической энергии.

Вычислители относятся к продукции вида 42 1718 «Устройства функциональные» (подкласс «Приборы контроля и регулирования технологических процессов», класс ««Приборы и средства автоматизации общепромышленного назначения») по ОК 005 [4.1] **<sup>1</sup>** и выпускаются по техническим условиям [5.2]. Модели и исполнения вычислителей указаны в таблице 1.1.

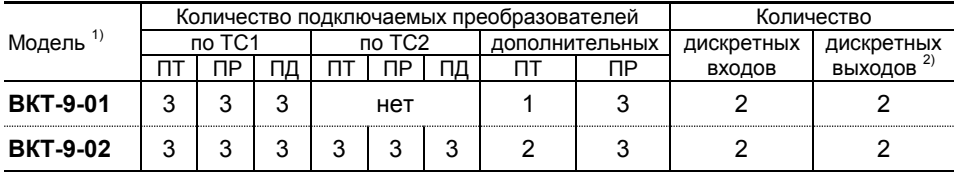

Таблица 1.1 – Модели и исполнения

 $^{1)}$  Дополнительные исполнения для любой модели, только по заказу:

- исполнение с модулем питания (для питания вычислителя от внешнего источника);

- исполнение с модулем питания и с интерфейсом RS-485.

2) Действуют только в исполнениях с модулем питания.

Вычислители зарегистрированы в Государственном реестре средств измерений РФ под номером 56129-14.

 $\overline{a}$ **1** Здесь и далее в квадратных скобках […] указан номер документа по разделу «Ссылочные нормативные документы».

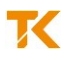

## <span id="page-6-1"></span><span id="page-6-0"></span>**2 ХАРАКТЕРИСТИКИ**

## **2.1 Технические характеристики**

## *2.1.1 Датчики*

## <span id="page-6-2"></span>**Преобразователи расхода (счётчики)**

Применяют ПР только с импульсным выходом и характеристиками, указанными в таблице 2.1. Для подключения ПР предназначены импульсные входы (каналы) V вычислителя.

Таблица 2.1 – Характеристики ПР

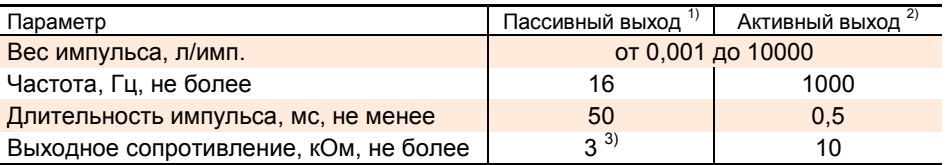

 $1)$  Типа «сухой контакт», питание выходной цепи от вычислителя.

<sup>2)</sup> Уровень выходного напряжения: высокий – от 2,4 до 5 В, низкий – не более 0,4 В.

 $3)$  В замкнутом состоянии, при напряжении менее 0,5 В. Выходное сопротивление не менее 3 МОм в разомкнутом состоянии, при токе утечки менее 1 мкА.

## **Преобразователи температуры (термопреобразователи сопротивления)**

Применяют платиновые ПТ по ГОСТ 6651 [1.2] с характеристиками, указанными в таблице 2.2. При измерениях тепловой энергии, связанных с измерением разности температур, применяют комплекты ПТ с указанными НСХ. Для подключения ПТ предназначены входы (каналы) t вычислителя. Питание ПТ осуществляется от вычислителя.

 $T$ ип  $R_0$ , Ом Pt100 100

1000П 1000

α, °С–<sup>1</sup> Pt500 | 500 | <mark>0,00385</mark> Pt1000 1000 100П <u>| 100</u> 500П 500 0,00391

<sup>1)</sup> При температуре 0 °С.

Таблица 2.2 – НСХ

#### **Преобразователи давления**

Применяют ПД избыточного давления с верхним пределом измерений до 2,5 МПа и с выходным сигналом постоянного тока от 0 до 5 мА или от 0 до 20 мА или от 4 до 20 мА. Для подключения ПД предназначены входы (каналы) P вычислителя. Питание ПД осуществляется от собственных блоков питания ПД или от вычислителя с модулем питания (только при питании вычислителя от внешнего источника).

**ВНИМАНИЕ!** НЕ ОБЕСПЕЧИВАЕТСЯ питание ПД от вычислителя без модуля питания**!**

## *2.1.2 Метрологические характеристики*

<span id="page-7-0"></span>Вычислители обеспечивают измерение и вычисление следующих величин:

- объёмного расхода, массового расхода, температуры, давления, объёма, массы – для каждого трубопровода ТС (до трёх в ТС1, до трёх в ТС2);

- разности температур, разности массовых расходов, разности масс, тепловой мощности, тепловой энергии, времени работы, времени останова счёта – в ТС1 и в ТС2;

- суммарной тепловой мощности, суммарной тепловой энергии, температуры холодной воды, температуры воздуха, давления холодной воды, времени включения, времени выключения – по обеим ТС;

- расхода и количества измеряемой среды, времени работы – по каждому дополнительному каналу (до трёх).

Период измерений в режиме РАБОТА:

- 6 (только для вычислителя с модулем питания – при питании от внешнего источника), 60, 180, 360 или 600 с.

Диапазоны и пределы погрешности измерений в рабочих условиях эксплуатации указаны в таблице 2.3.

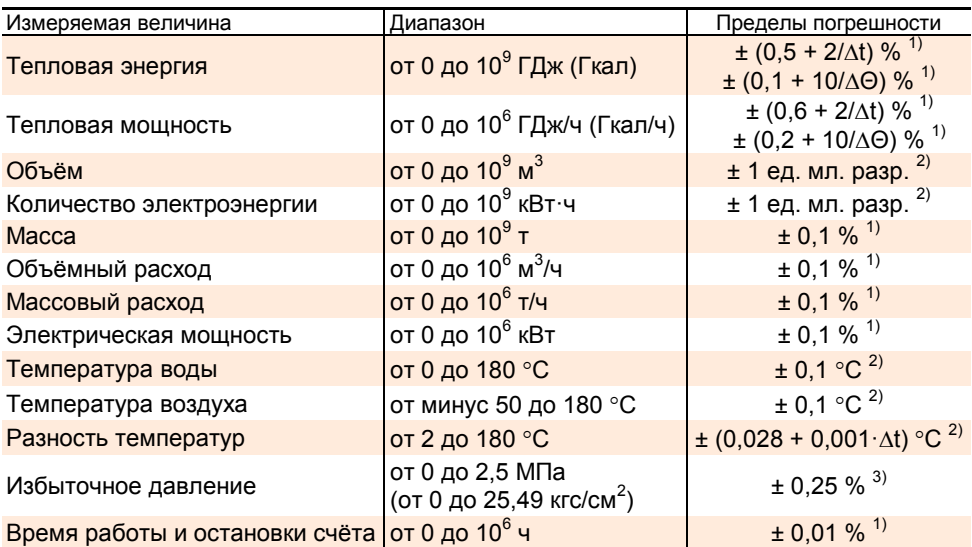

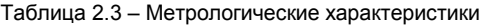

 $1)$  Относительная погрешность.

2) Абсолютная погрешность.

3) Приведённая погрешность.

Условные обозначения:

 $\Delta t$  – разность температур, °С (температуры воды, измеренной в подающем трубопроводе, и температуры воды, измеренной в обратном трубопроводе).

 $\Delta\Theta$  – разность температур, °С (температуры воды, измеренной в трубопроводе, и температуры холодной воды, принятой условно-постоянной величиной).

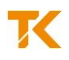

#### *2.1.3 Архивы*

<span id="page-8-0"></span>Вычислители регистрируют и сохраняют в энергонезависимой памяти архивные значения величин по ТС1, по ТС2, общие (по обеим ТС), дополнительные (по дополнительным каналам). Архивы формируются на часовых, суточных и месячных интервалах. Архивные итоговые значения формируются на последний час даты запроса информации.

Архивные значения температур формируются в виде среднеарифметических и средневзвешенных по массе значений, архивные значения давлений – в виде среднеарифметических значений, архивные значения масс, объёмов, тепловой энергии – в виде суммарных значений на интервале архивирования.

Диагностические сообщения формируются в виде кодов НС (канальных, общесистемных, аппаратных, общих, дополнительных), указанных в приложении А.

Дополнительно в вычислителях формируется журнал НС и журнал действий оператора. Записи журнала НС содержат данные о дате и времени изменения всех флагов и НС. Записи журнала действий оператора содержат данные о дате, времени и содержании событий, связанных с изменением настроечных параметров, с изменением калибровочных коэффициентов, со сменой периода теплопотребления, с заменой элемента питания, со сбросом архива.

Ёмкости архивов и журналов указаны в таблице 2.4.

Таблица 2.4 – Архивные данные

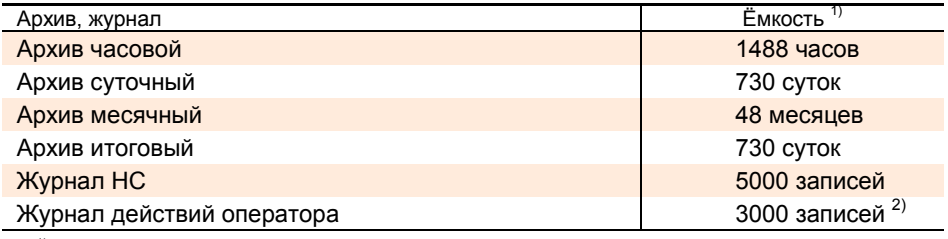

 $^{1)}$ Запись по кольцевому принципу: каждая очередная запись сверх установленного объёма – взамен первой (самой ранней) записи.

 $^{2)}$  После сброса архива: записи сохраняются (не стираются).

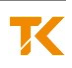

## *2.1.4 Дискретные входы*

<span id="page-9-0"></span>Для получения информации о наступлении внешних событий применяют контактные датчики (концевые выключатели) типа «сухой контакт» или устройства с активным выходом (например, блоки питания расходомеров).

Для подключения внешних устройств предназначены дискретные входы (DIN1 и DIN2) вычислителя. Все цепи дискретных входов имеют гальваническую развязку. Допустимое напряжение: от 5 до 24 В постоянного или переменного тока. Входное сопротивление: 2 кОм.

Примечание – При настройке вычислителя дополнительно возможно назначение от одного до четырёх виртуальных дискретных входов (DINA, DINB, DINC, DIND). Виртуальным дискретным входом может быть назначен любой из физических импульсных входов (каналов V), не задействованных для измерений расхода, объёма или электрической энергии. Виртуальные дискретные входы не имеют гальванической развязки.

## *2.1.5 Дискретные выходы*

<span id="page-9-1"></span>**ВНИМАНИЕ!** Дискретные выходы действуют ТОЛЬКО в вычислителе с модулем питания**!**

Для регулирования или сигнализации о наступлении контролируемого события (внешнего или относящегося непосредственно к вычислителю) применяют исполнительные устройства или сигнализаторы.

Для подключения внешних устройств предназначены дискретные выходы (DOUT1 и DOUT2 типа «сухой контакт») вычислителя. Все цепи дискретных выходов имеют гальваническую развязку. Нагрузочная способность: от 5 до 30 В постоянного или переменного тока до 100 мА.

## *2.1.6 Питание*

<span id="page-10-0"></span>Электрическое питание вычислителей осуществляется от встроенного литиевого элемента питания или от внешнего источника питания (только исполнение вычислителя с модулем питания).

#### **Автономное питание**

В вычислителе установлен литиевый элемент питания с номинальным напряжением 3,6 В и номинальной ёмкостью 8200 мА·ч.

Расчётный срок автономной (от встроенного элемента питания) работы вычислителей любой модели: не менее 4-х лет. Вычислители осуществляют контроль разряда и оценку оставшегося ресурса элемента питания.

#### **Сетевое питание**

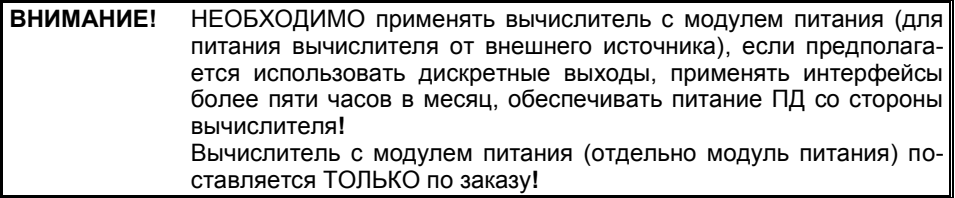

Применяют источник питания с выходным напряжением от 10 до 30 В постоянного тока.

Для подключения источника питания предназначен вход питания (10…30V) вычислителя. Ток, потребляемый вычислителем с модулем питания (без учёта потребления ПД и других внешних устройств): не более 50 мА.

В вычислителе с модулем питания установлен литиевый элемент питания, обеспечивающий функционирование вычислителя в случае отсутствия напряжения от внешнего источника питания. Контроль разряда и оценка оставшегося ресурса элемента питания осуществляется как при питании вычислителя от внешнего источника, так и при автономной работе.

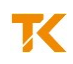

## *2.1.7 Внешние интерфейсы*

<span id="page-11-0"></span>Вычислители для сопряжения с внешними устройствами имеют интерфейсы, указанные в таблице 2.5 и предназначенные для съёма (просмотра) текущих и архивных значений, изменения (просмотра) настроечных параметров, управления модемом. Знак «+» означает, что функция реализуется. Знак «—» означает, что функция не реализуется.

Таблица 2.5 – Интерфейсы

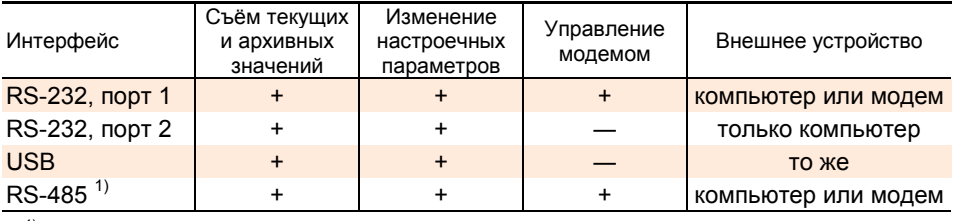

 $1$ <sup>1)</sup> Передаваемые данные дублируются по первому интерфейсу RS-232, порт 1.

Характеристики интерфейсов RS-232 и RS-485:

- скорость обмена от 1200 до 115200 бод/с;
- количество бит данных в:
- количество стартовых (стоповых) бит 1;
- контроль чётности нет;
- управление потоком при нет.

Данные, передаваемые по интерфейсу RS-485, дублируются по первому интерфейсу RS-232, порт 1.

**ВНИМАНИЕ!** Интерфейс RS-485 поставляется ТОЛЬКО по заказу для вычислителей с модулем питания**!**

## *2.1.8 Габаритные и присоединительные размеры, масса*

<span id="page-11-1"></span>Габаритные размеры вычислителей: 197×145×65 мм. Крепление вычислителей осуществляют на монтажную DIN-рейку шириной 35 мм. Габаритный и установочный чертежи приведены в приложении Б.

Масса вычислителей без упаковки: не более 0,75 кг.

## **2.2 Эксплуатационные характеристики**

<span id="page-12-0"></span>Вычислители сохраняют свои характеристики при эксплуатации в закрытых взрывобезопасных помещениях без агрессивных газов и паров воды, при воздействии факторов внешней среды с параметрами, указанными в таблице 2.6.

Таблица 2.6 – Рабочие условия эксплуатации

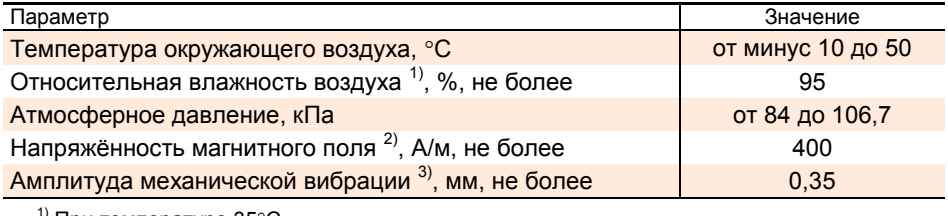

<sup>1)</sup> При температуре 35°С.

2) Частотой 50 Гц.

 $3)$  В диапазоне частот от 10 до 55 Гц.

Степень защиты корпуса от проникновения внешних твёрдых предметов и воды: IP54 по ГОСТ 14254 [1.3].

Средний срок службы: 12 лет.

Средняя наработка на отказ: 80000 часов.

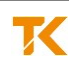

## <span id="page-13-1"></span><span id="page-13-0"></span>**3 ОПИСАНИЕ И РАБОТА**

## **3.1 Состав**

## *3.1.1 Устройство*

<span id="page-13-2"></span>Общий вид вычислителя показан на рисунке 3.1.

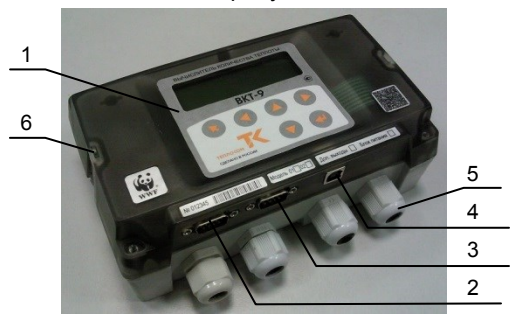

Рисунок 3.1 – Общий вид

- Поз. 1 индикатор и клавиатура.
- Поз. 2 разъём DSUB-9, интерфейс RS-232, порт 1, для подключения персонального компьютера или GSM-модема.
- Поз. 3 разъём DSUB-9, интерфейс RS-232, порт 2, только для подключения персонального компьютера.
- Поз. 4 разъём USB-B, интерфейс USB, только для подключения персонального компьютера.
- Поз. 5 гермовводы PG11, 4 шт., для кабелей диаметром от 7 до 10 мм.
- Поз. 6 места для установки навесных пломб, 2 шт., пломбируется инспектором снабжающей организации при вводе вычислителя в эксплуатацию.

Корпус вычислителя выполнен из пластмассы. Верхняя и нижняя части корпуса соединяются четырьмя винтами. На тыльной стороне вычислителя размещены конструктивные элементы, предназначенные для крепления на монтажную рейку и указанные на установочном чертеже по приложению Б.

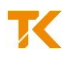

В верхней части корпуса (крышке) размещён измерительный модуль. На рисунке 3.2 показан пример для вычислителя с модулем питания.

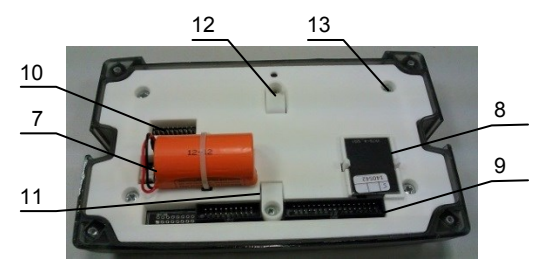

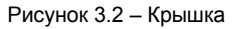

- Поз. 7 литиевый элемент питания ER26500.
- Поз. 8 модуль питания, только по заказу, для питания вычислителя от внешнего источника.
- Поз. 9 разъёмы, 2 шт., для подключения шлейфов коммутационного модуля.
- Поз. 10 места для установки перемычек каналов V (только при подключении ПР с пассивным выходом), 6 шт. – в вычислителе модели 01, 9 шт. – в вычислителе модели 02.
- Поз. 11 колпачок для защиты от несанкционированного изменения настроечных параметров, закрывает перемычку J1.
- Поз. 12 колпачок для защиты от несанкционированной калибровки и поверки, закрывает перемычку J2, пломбируется поверителем.
- Поз. 13 винт крепления измерительного модуля, пломбируется изготовителем или сервисным центром при выпуске из производства, после ремонта.

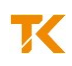

В нижней части корпуса (основании) размещён коммутационный модуль. На рисунке 3.3 показан пример для вычислителя модели 01.

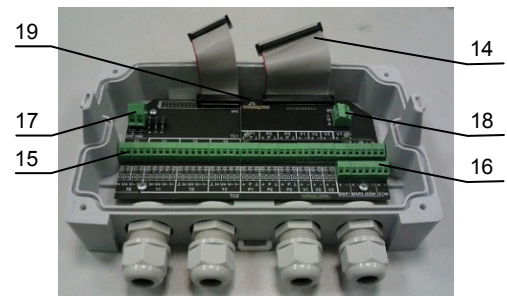

Рисунок 3.3 – Основание

- Поз. 14 шлейфы с разъёмами, 2 шт., подключаются к разъёмам поз. 9 измерительного модуля.
- Поз. 15 разъёмы измерительных каналов, для подключения датчиков, маркировки содержат обозначение системы (ТС1 – в вычислителях моделей 01 и 02, ТС2 – только в вычислителях модели 02) и/или буквенное обозначение канала (t, V, Р) с индексом (1, 2, 3 – номер трубопровода; 7, 8, 9 – номер дополнительного канала).
- Поз. 16 разъёмы дискретных входов и дискретных выходов, для подключения контактных датчиков (блоков питания ПР), исполнительных устройств.
- Поз. 17 разъём питания, только в вычислителе с модулем питания, для подключения внешнего источника питания.
- Поз. 18 модуль с разъёмом интерфейса RS-485, только по заказу, для подключения компьютера, модема.
- Поз. 19 винт крепления коммутационного модуля, пломбируется изготовителем или сервисным центром при выпуске из производства, после ремонта.

#### *3.1.2 Маркировка*

<span id="page-15-0"></span>Маркировка нанесена на корпус вычислителей и содержит следующую информацию:

- наименование, обозначение, модель, исполнение и заводской номер вычислителя;

- знак утверждения типа;

- товарный знак, QR-код, штрих-код предприятия-изготовителя.

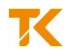

<span id="page-16-0"></span>Вычислители работают в любом из следующих режимов: РАБОТА, НАСТРОЙ-КА, КАЛИБРОВКА, ПОВЕРКА. Уровень доступа к режимам работы определяется комбинацией перемычек J1 и J2, установленных в измерительном модуле, по данным таблицы 3.1.

Таблица 3.1 – Уровень доступа

| Уровень доступа   | J1 | J2 |                                                |
|-------------------|----|----|------------------------------------------------|
| <b>PAGOTA</b>     |    |    |                                                |
| <b>НАСТРОЙКА</b>  |    |    | Знак «- » означает, что перемычка отсутствует. |
| <b>КАЛИБРОВКА</b> |    |    | Знак «+» означает, что перемычка установлена.  |
| ПОВЕРКА           |    |    |                                                |

## **РАБОТА**

Используют для штатной работы (по прямому назначению) вычислителя.

Обеспечивается: измерение и вычисление, диагностика, формирование архивов, просмотр всех параметров вычислителя.

## **НАСТРОЙКА**

Используют для настройки вычислителя.

Обеспечивается: измерение и вычисление, диагностика, формирование архивов, изменение настроечных параметров.

## **КАЛИБРОВКА**

Используют для калибровки вычислителя.

Обеспечивается: измерение и вычисление, диагностика, изменение настроечных параметров, изменение калибровочных коэффициентов, работа в сервисном демонстрационном режиме, работа в тестовом ускоренном режиме и формирование архивов.

## **ПОВЕРКА**

Используют для поверки вычислителя.

Обеспечивается: измерение и вычисление, изменение настроечных параметров, поверка.

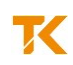

## *3.1.4 Защита от несанкционированного вмешательства*

## <span id="page-17-0"></span>**Защита от выполнения операций калибровки**

Защиту обеспечивают снятием перемычки J2 измерительного модуля, установкой защитного колпачка поз. 12 по рисунку 3.2 и пломбированием. Пломбирование выполняется поверителем после поверки вычислителя.

Дополнительная защита обеспечена программными средствами путём формирования КС, относящейся к калибровочным коэффициентам (**КС калибр.**).

#### **Защита от изменения настроечных параметров**

Защиту обеспечивают снятием перемычки J1 измерительного модуля и установкой защитного колпачка поз. 11 по рисунку 3.2. Выполняется пользователем перед вводом вычислителя в эксплуатацию.

Дополнительная защита обеспечена программными средствами путём формирования КС, относящейся к настроечным параметрам (**КС настр.**).

## **Защита метрологически значимой части программного обеспечения**

Уровень защиты ПО вычислителя от непреднамеренных и преднамеренных изменений соответствует уровню «С» по МИ 3286 [2.2]. Защита выполняется путём формирования КС исполняемого кода. Значение **КС метр.ПО** установлено в описании типа.

Все КС отображаются на индикаторе вычислителя и представляются по интерфейсу на внешние устройства. Порядок просмотра КС приведён в п. 5.3.

## **Журнал действий оператора**

В вычислителе формируется журнал действий оператора, в котором фиксируются все изменения настроечных параметров, выполненные оператором (с клавиатуры или по внешнему интерфейсу) и влияющие на метрологические характеристики вычислителя. Дополнительно фиксируются события, связанные с изменением даты и (или) времени, со сменой периода теплопотребления (лето/зима), с заменой элемента питания, со сбросом архива (сохраняются показания всех счётчиков, предшествующие очистке), с изменением калибровочных коэффициентов.

Данные журнала действий оператора представляются только на компьютер.

## *3.1.5 Индикатор, клавиатура, меню*

<span id="page-18-0"></span>В качестве индикатора применён двухстрочный жидкокристаллический дисплей с подсветкой. Клавиатура состоит из шести клавиш следующего назначения:

Отображаемая на индикаторе информация сгруппирована по четырём разделам меню верхнего уровня: выход на предыдущий уровень меню (из режима редактирования) выбор раздела меню, редактирование (выбор, изменение параметра) вход в выбранный раздел меню (в режим редактирования), ввод выбранного (установленного) параметра

 **2.Архивы 3.Настройки 4.Сервис**

**1.Текущие** Пиравыбора раздела используют клавиши Выбранный раздел выделен слева и справа  $c$ имволами  $\blacktriangleright$  и  $\blacksquare$  соответственно. Содержание разделов приведено в пп. 6.1, 6.2, 5.1, 7.2.

Отображаемая информация сменяется заставкой вида

**день / месяц / год час : минута : секунда**

без нажатия клавиш в течение заданного промежутка времени. Задание промежутка времени выполняют в меню верхнего уровня **3.Настройки** по рисунку 3.4 при установленной перемычке J1.

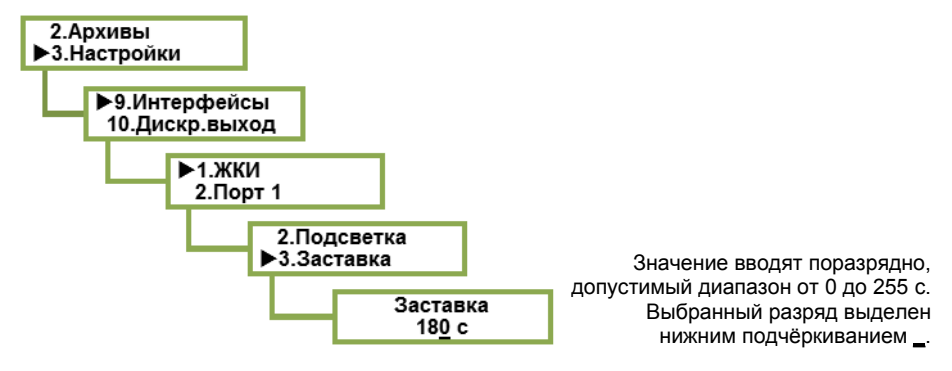

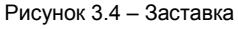

В вычислителе с модулем питания (при питании от внешнего источника) обеспечивается постоянная подсветка индикатора и постоянная индикация.

В вычислителе с встроенным элементом питания (без модуля питания) подсветка индикатора гаснет через заданное время, и индикация отключается без нажатия клавиш в течение заданного промежутка времени. Задание продолжительности подсветки выполняют в разделе **2.Подсветка** аналогично заставке. Подсветка индикатора включается после нажатия любой клавиши. Задание времени отключения индикации выполняют в разделе **4.Отключение** аналогично заставке. Индикация включается после нажатия любой клавиши, при этом отображается информация, соответствующая моменту отключения индикации.

## 3.2 Алгоритм работы

<span id="page-19-0"></span>Работа вычислителя заключается в преобразовании входных сигналов от первичных преобразователей в значения соответствующих физических величин и в последующем расчёте тепловой энергии по ТС1 и по ТС2.

Для каждой ТС может быть задана одна из зимних и одна из летних схем измерений по п. 3.3. Переключение схем может осуществлять как вручную, так и автоматически по внешнему сигналу управления или по заданной дате. Способ переключения схем задают при настройке. К настроечным параметрам, относящимся к заданной схеме измерений, относятся параметры преобразователей, алгоритмы диагностики и типы реакций на НС (канальные и общесистемные), указанные в разделах А1, А2 приложения А.

ПТ. ПР. ПД подключают к соответствующим входам (каналам) t. V. P. жёстко «привязанным» к трубопроводам тепловых систем согласно данным таблицы 3.2. Таблица 3.2 - Входы

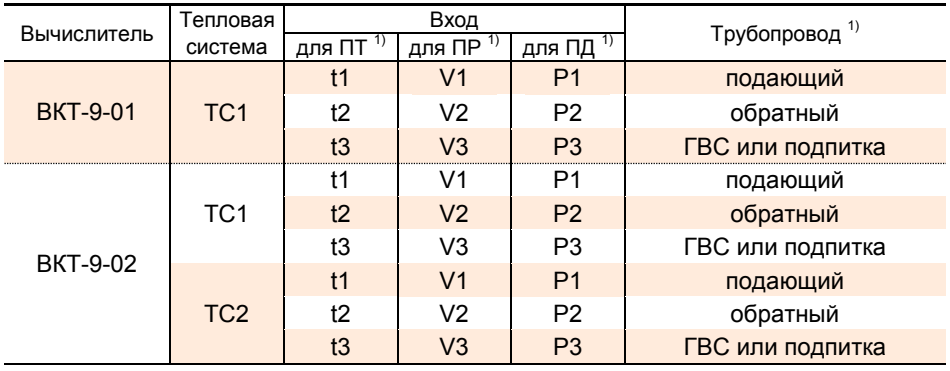

1) В соответствии с заданной схемой измерений.

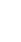

 $20$ 

Сигналы ПТ и ПД подвергаются аналого-цифровому преобразованию и используются для вычисления значений текущих температур и давлений. Период измерений задают при настройке вычислителя.

Импульсы от ПР обрабатываются вычислителем с периодом измерений 6 с и преобразуются в текущие показания объёма V, м $^3$  и расхода G, м $^3$ /ч по формулам

$$
V = N \cdot B
$$

$$
G = 3600 \cdot F \cdot B
$$

где N – число импульсов, поступивших от ПР, имп.;

В – вес импульса ПР, м<sup>3</sup>/имп.;

F – частота импульсного сигнала ПР, Гц.

На основании измеренных параметров входных сигналов производится расчёт:

- среднеарифметического архивного значения температуры и давления – частного от деления суммы текущих значений на число их измерений за час;

- среднеарифметического архивного значения давления – частного от деления суммы текущих значений на число их измерений за час;

- средневзвешенного часового архивного значения температуры – частного от деления суммы произведений значений температуры и массы (на периоде измерений за час) на часовое архивное значение массы (при отсутствии импульсов от ПР в течение часа регистрируется среднеарифметическое значение);

- часового архивного значения объёма – суммы произведения количества импульсов за час на вес импульса;

- значения объёмного расхода – объёма за период измерений, приведённого к длительности этого периода (показания расхода обнуляются, если измеренный расход менее установленного значения отсечки).

Плотность и энтальпия воды рассчитываются согласно МИ 2412 [2.1] в диапазонах температуры от 0 до 180 °С и абсолютного давления от 0,1 до 2,6 МПа по текущим значениям температуры и давления. При наличии ПД давление рассчитывается как сумма измеренного избыточного давления и условно-постоянного значения атмосферного давления 0,1 МПа. При отсутствии ПД используется условнопостоянное значение абсолютного давления, заданное при настройке вычислителя.

Формулы расчёта часовых архивных значений массы воды и тепловой энергии определяются заданной схемой измерений.

Суточные архивные показания объёма, массы и тепловой энергии рассчитываются как суммы соответствующих часовых показаний. Средневзвешенная суточная температура рассчитывается как частное от суммы произведений часовых значений температуры и массы на архивное суточное значение массы.

Месячные архивные показания объёма, массы и тепловой энергии рассчитываются как суммы соответствующих суточных показаний. Средневзвешенная месячная температура рассчитывается как частное от суммы произведений суточных значений температуры и массы на месячное архивное значение массы.

Итоговые показания рассчитываются как суммы часовых показаний.

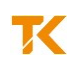

Дополнительные ПТ и ПР подключают к соответствующим дополнительным входам (каналам t и V) согласно данным таблицы 3.3.

Таблица 3.3 – Дополнительные входы

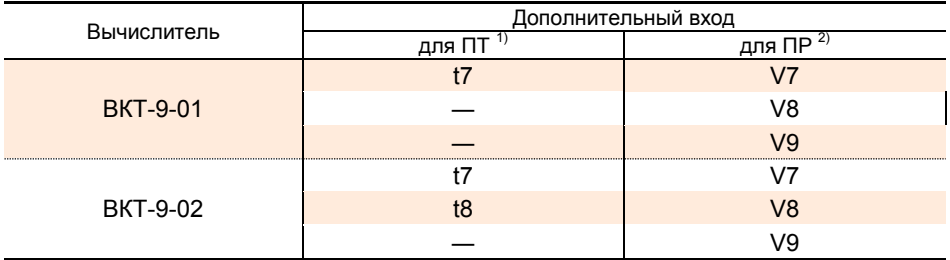

 $^{1)}$  Для измерений температуры, например, наружного воздуха или холодной воды.

2) Для измерений количества среды, например, объёма холодной воды, объёма газа, количества электрической энергии.

Для контроля наличия напряжения питания ПР или для получения информации о наступлении внешнего события используют сигналы от устройств, подключённых: - к дискретным входам DIN1 и DIN2;

- к незадействованным импульсным входам (каналам V) при условии их назначения виртуальными дискретными входами DINA, DINB, DINC, DIND.

Вычислитель имеет систему диагностики, охватывающую его аппаратную часть, цепи питания ПР, параметры систем теплоснабжения (других измеряемых сред). Диагностические сообщения в виде кодов НС, указанных в приложении А, отображаются на индикаторе и записываются в архив.

В вычислителе с модулем питания дополнительно имеются:

- дискретные выходы DOUT1 и DOUT2 для управления исполнительными устройствами или для сигнализации о наступлении контролируемого события;

- выход U (с напряжением, равным выходному напряжению внешнего источника питания) для питания внешних цепей по усмотрению потребителя.

Для просмотра и изменения настроечных параметров, считывания текущих и архивных значений предназначена программа «Конфигуратор приборов». Программа и её описание на компакт-диске входит в комплект поставки вычислителя.

<span id="page-22-0"></span>Схемы измерений и формулы для расчёта физических величин указаны в таблицах 3.4…3.8.

Таблица 3.4 – Открытые системы

| Номер | Схема                                                 | M <sub>1</sub>    | M <sub>2</sub>                            | M <sub>3</sub>                            | dM             | Qo                                                  | Qгвс                |
|-------|-------------------------------------------------------|-------------------|-------------------------------------------|-------------------------------------------|----------------|-----------------------------------------------------|---------------------|
| 1.1   |                                                       | $V1 \times p1$    | $V2 \times \rho2$                         |                                           | $M1-M2$        | $M1 \times (h1-h2)+dM \times (h2-hx)$               |                     |
| 1.2   | $V_2 \perp$                                           |                   | $V1 \times p1$ $V2 \times p2$             | $\overline{a}$                            | M1-M2          | $M2\times(h1-h2)+dM\times(h1-hx)$                   |                     |
| 1.3   | $t_3 \perp P_3$                                       |                   |                                           | $V1\times p1$ $V2\times p2$ $V3\times p3$ | $M1-M2$        | $M1 \times (h1-h2)+dM \times (h2-hx)$               | $M3\times(h3-hx)$   |
| 1.4   |                                                       |                   |                                           | $V1\times p1$ $V2\times p2$ $V3\times p3$ | M1-M2          | M2×(h1-h2)+dM×(h1-hx)                               | $M3\times(h3-hx)$   |
| 1.5   |                                                       | $V1 \times p1$    | $V2 \times p2$                            |                                           | $M1-M2$        | $M1 \times (h1-h2)+dM \times (h2-hx)$               | $dM \times (h3-hx)$ |
| 1.6   | $t_3$ $P_3$                                           |                   | $V1 \times p1$ $V2 \times p2$             |                                           | M1-M2          | M2×(h1-h2)+dM×(h1-hx)                               | $dM \times (h3-hx)$ |
| 1.7   |                                                       | $V1 \times p1$    |                                           | $V2 \times \rho2$ V3 $\times \rho3$       | M <sub>3</sub> | $M1 \times (h1-h2)+M3 \times (h2-hx)$               | $M3\times(h3-hx)$   |
| 1.8   |                                                       |                   | $V1\times p1$ $V2\times p2$ $V3\times p3$ |                                           | M <sub>3</sub> | $M2\times(h1-h2)+M3\times(h1-hx)$                   | $M3\times(h3-hx)$   |
| 1.9   | $\mathbf{f}_I \perp P_I$<br>$t_3$ $P_3$ $V_3$         | M2+M3 V2×p2 V3×p3 |                                           |                                           | M3             | $M1 \times (h1-h2)+M3 \times (h2-hx)$               | $M3\times(h3-hx)$   |
| 1.10  |                                                       |                   | M2+M3 V2×p2 V3×p3                         |                                           | M <sub>3</sub> | $M2\times(h1-h2)+M3\times(h1-hx)$                   | $M3\times(h3-hx)$   |
| 1.11  |                                                       | $V1 \times p1$    |                                           | $V2 \times 02$ $V3 \times 02$             | $(M1-M2)+M3$   | $M1 \times (h1-h2)+dM \times (h2-hx)$               |                     |
| 1.12  | $V_2$ II<br>$\mathbf{1}^{t_3}$ $\mathbf{\perp}^{P_3}$ | $V1 \times p1$    |                                           | $V2\times p2$ $V3\times p2$               | $(M1-M2)+M3$   | $M2\times(h1-h2)+dM\times(h1-hx)$                   |                     |
| 1.13  |                                                       | $V1 \times p1$    |                                           | $V2 \times \rho2$ V3 $\times \rho3$       | $(M1-M2)+M3$   | $M1 \times (h1-h2)+dM \times (h2-hx)$               |                     |
| 1.14  |                                                       | $V1 \times p1$    |                                           | $V2\times p2$ $V3\times p3$               | $(M1-M2)+M3$   | $M2\times(h1-h2)+dM\times(h1-hx)$                   |                     |
| 1.15  |                                                       | $V1 \times p1$    |                                           | $V2 \times p2$ $V3 \times p2$             | M <sub>3</sub> | $M1 \times (h1-h2)+M3 \times (h2-hx)$               | $M3\times(h3-hx)$   |
| 1.16  |                                                       | $V1 \times p1$    | $V2\times p2$ $V3\times p2$               |                                           | M <sub>3</sub> | M2×(h1-h2)+M3×(h1-hx)                               | $M3\times(h3-hx)$   |
| 1.17  |                                                       | $V1 \times p1$    |                                           | $V2\times_{p}2$ V3 $\times_{p}3$          | M <sub>3</sub> | $M1 \times (h1-h2)+M3 \times (h2-hx)$               | $M3\times(h3-hx)$   |
| 1.18  |                                                       |                   | $V1\times p1$ $V2\times p2$ $V3\times p3$ |                                           | M <sub>3</sub> | $M2\times(h1-h2)+M3\times(h1-hx)$ $M3\times(h3-hx)$ |                     |

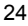

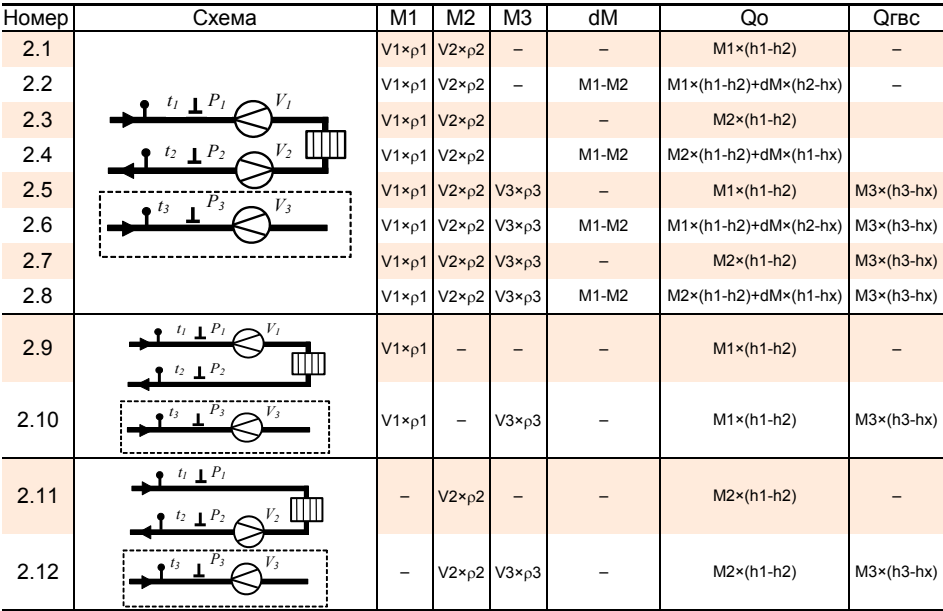

Таблица 3.5 – Закрытые системы

Таблица 3.6 – Тупиковые ГВС

| Номер | Схема                                      | M1             | M <sub>2</sub>           | M <sub>3</sub>                            | dM | Qo                                    | <b>Qгвс</b>       |
|-------|--------------------------------------------|----------------|--------------------------|-------------------------------------------|----|---------------------------------------|-------------------|
| 3.1   | $t_l$ $\perp$ $P_l$<br>$V_I$               | $V1 \times p1$ |                          |                                           |    | $M1 \times (h1-hx)$                   |                   |
| 3.2   | $\frac{t_3}{\Box}$ $\Box$ $P_3$<br>$V_3$   | $V1 \times p1$ | $\overline{\phantom{m}}$ | $V3\times p3$                             | -  | $M1 \times (h1-hx)$                   | $M3\times(h3-hx)$ |
| 3.3   | $t_2$ $\perp$ $P_2$                        |                | $V2 \times p2$           | ٠                                         |    | $M2\times(h2-hx)$                     |                   |
| 3.4   | $t_3$ $\perp$ $P_3$<br>V3                  | -              |                          | $V2\times_{\rho}2$ V3 $\times_{\rho}3$    |    | $M2\times(h2-hx)$                     | $M3\times(h3-hx)$ |
| 3.5   | $\frac{t_l}{\perp} P_l$                    |                |                          | $V1\times p1$ $V2\times p2$ $V3\times p3$ |    | $M1 \times (h1-hx)+M2 \times (h2-hx)$ |                   |
| 3.6   | $t_2$ $\perp$ $P_2$<br>$t_3$ $\perp$ $P_3$ |                |                          | V1× $\rho$ 1 V2× $\rho$ 2 V3× $\rho$ 3    | -  | $M1 \times (h1-hx)+M2 \times (h2-hx)$ | $M3\times(h3-hx)$ |

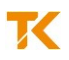

| Номер   | Схема                 |                | V <sub>2</sub>           | V3                       | dV      | Qo | $Qr$ BC |
|---------|-----------------------|----------------|--------------------------|--------------------------|---------|----|---------|
| 4.1     | $V_I$                 | V <sub>1</sub> | $\overline{\phantom{0}}$ | $\overline{\phantom{0}}$ |         |    |         |
| $4.2\,$ | $V_I$                 | V <sub>1</sub> | V <sub>2</sub>           | $\overline{\phantom{0}}$ | -       |    |         |
| 4.3     | $V_2$                 | V <sub>1</sub> | V <sub>2</sub>           | V3                       | -       |    |         |
| 4.4     | $V_I$<br>$V_2$ $\Box$ | V <sub>1</sub> | V <sub>2</sub>           | $\qquad \qquad$          | $V1-V2$ |    |         |

Таблица 3.7 – Системы холодного водоснабжения

Таблица 3.8 – Источники тепловой энергии

| Homepl | Схема                                                              |                | M <sub>2</sub> | M <sub>3</sub>                | dM                       | Qo                                    | Qгвс |
|--------|--------------------------------------------------------------------|----------------|----------------|-------------------------------|--------------------------|---------------------------------------|------|
| 5.1    | $t_I$ $P_I$ $V_I$<br>$t_3$ $P_3$ $V_3$<br>. 11<br>صعنا<br>Источник | $V1 \times p1$ |                | $V2 \times p2$ $V3 \times p3$ | -                        | M1×h1-M2×h2-M3×hx                     |      |
| 5.2    | t, P<br>$V_2$<br>$\sim$<br>tx                                      | $V1 \times p1$ |                | $V2 \times p2$ $V3 \times p3$ | -                        | $M1 \times (h1-h2)+M3 \times (h2-hx)$ |      |
| 5.3    |                                                                    | $V1 \times p1$ |                | $V2 \times p2$ $V3 \times p3$ | -                        | $M2\times(h1-h2)+M3\times(h1-hx)$     |      |
| 5.4    | $t_I$ , $P_I$ , $V_I$<br>$t_3$ $P_3$ $V_3$                         | $V1 \times 01$ |                | $V2 \times p2$ $V3 \times p3$ | -                        | M1×h1-M2×h2-M3×h3                     |      |
| 5.5    | Heroumak 11<br>$V_2$                                               | $V1 \times p1$ |                | $V2 \times p2$ $V3 \times p3$ | $\overline{\phantom{0}}$ | $M1 \times (h1-h2)+M3 \times (h2-h3)$ |      |
| 5.6    | 15                                                                 | $V1 \times p1$ |                | $V2 \times p2$ $V3 \times p3$ | -                        | $M2\times(h1-h2)+M3\times(h1-h3)$     |      |

## <span id="page-25-0"></span>**4 МЕРЫ БЕЗОПАСНОСТИ**

К работе с вычислителями допускается обслуживающий персонал, изучивший настоящее руководство и прошедший инструктаж по технике безопасности в соответствии с действующими нормативными документами.

При эксплуатации вычислителей должны соблюдаться правила технической эксплуатации электроустановок потребителей [3.1], правила техники безопасности при эксплуатации электроустановок [3.2].

По способу защиты от поражения электрическим током вычислители относятся к классу III по ГОСТ 12.2.007.0 [1.1]. Заземление корпуса вычислителя не требуется.

**ВНИМАНИЕ!** НЕ ДОПУСКАЕТСЯ эксплуатация вычислителя во взрывоопасных помещениях**!**

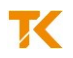

## <span id="page-26-0"></span>**5 ПОДГОТОВКА К ИСПОЛЬЗОВАНИЮ**

## **5.1 Настройка**

<span id="page-26-1"></span>Настройку вычислителя рекомендуется выполнять до подключения датчиков и внешних устройств. Значения настроечных параметров, выбранные с учётом требований проекта узла учёта и характеристик применяемых датчиков и внешних устройств, рекомендуется свести воедино в виде таблицы и согласовать с представителем теплоснабжающей организации.

Установить перемычку J1. В меню верхнего уровня **4.Сервис** по рисунку 5.1 убедиться в том, что установлен уровень доступа НАСТРОЙКА.

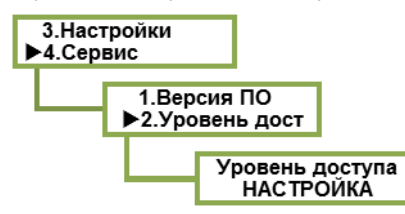

Рисунок 5.1 – Уровень доступа НАСТРОЙКА

Ввод значений настроечных параметров выполнять с помощью программы «Конфигуратор приборов» или в меню верхнего уровня **3.Настройки** путём задания численного (поразрядно) значения или выбора параметра из списка. Если введено значение вне разрешённого диапазона, то оно игнорируется (или отображается подсказка с указанием допустимого диапазона). Перечень и содержание настроечных параметров указаны в таблице 5.1.

Таблица 5.1 – Настроечные параметры

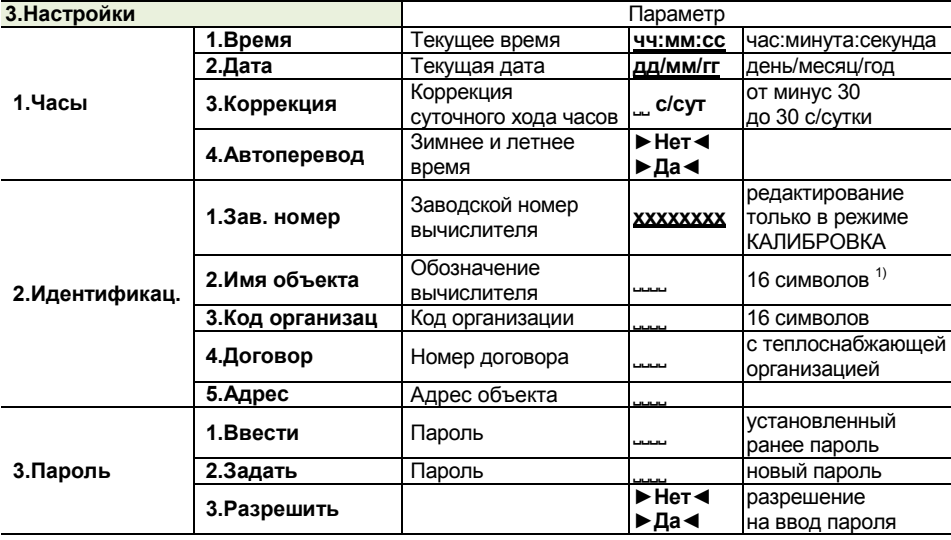

<sup>1)</sup> Уникальная строка для идентификации вычислителя в системах диспетчеризации. Рекомендуется вместо пробелов использовать символы подчёркивания.

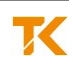

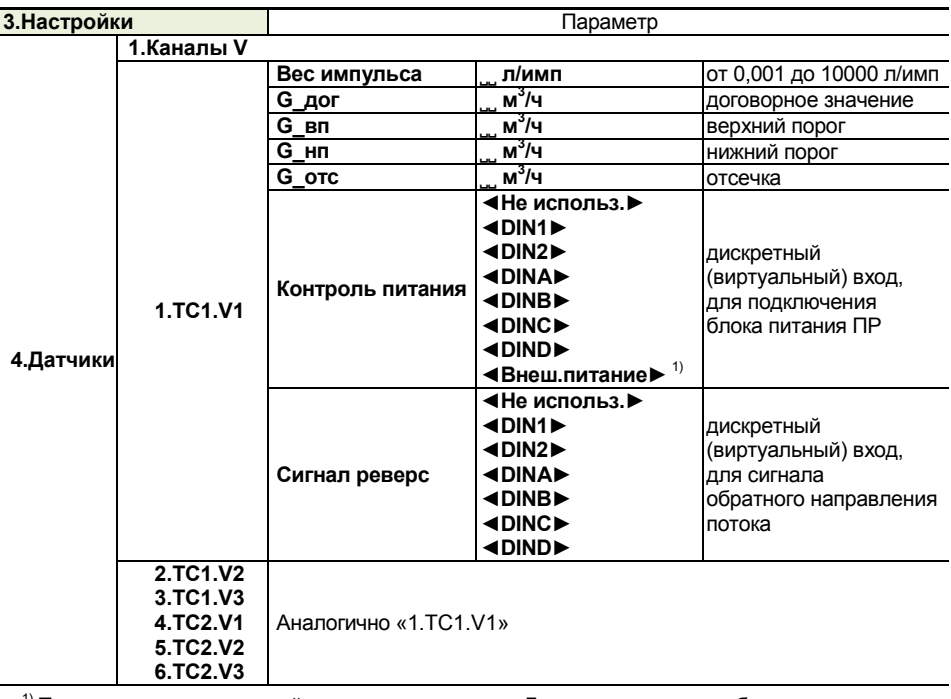

 $1$ <sup>1</sup> Только для вычислителей с модулем питания. Для контроля не требуется подключение блока питания ПР к дискретному входу.

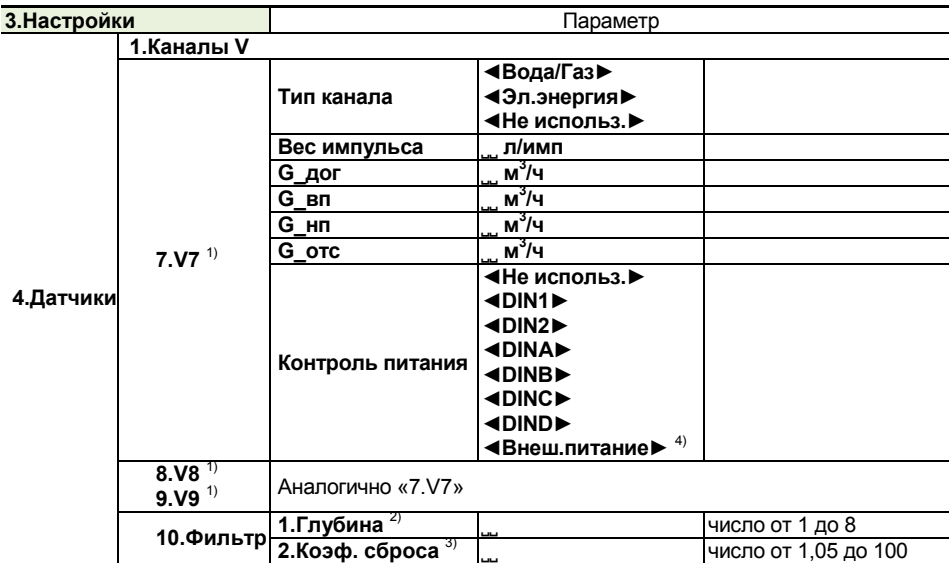

1) При измерении электрической энергии: **E7(8,9) кВт** (**Вт**×**ч/имп**. для веса импульса).

<sup>2)</sup> Количество отсчётов для усреднения.

3) Отношение текущего и предыдущего отсчётов, при котором фильтр сбрасывается (усреднение начинается сначала).

4) Только для вычислителей с модулем питания. Для контроля не требуется подключение блока питания ПР к дискретному входу.

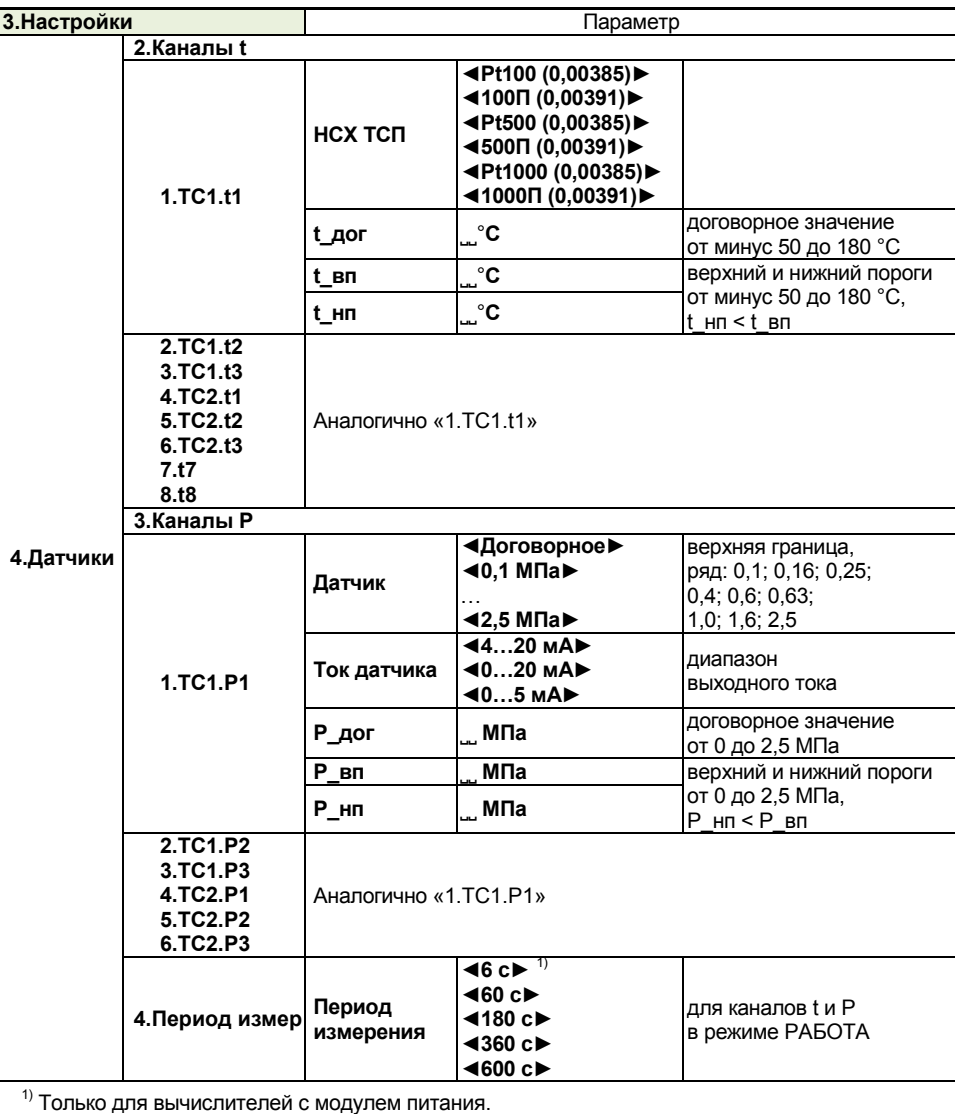

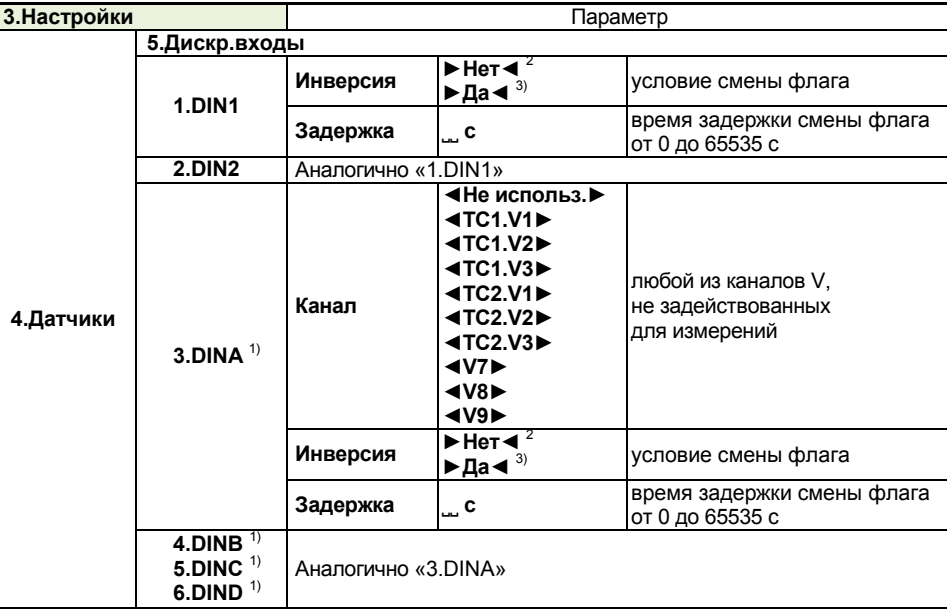

1) Виртуальный вход.

 $^{2)}$  Флаг дискретного входа: снят при отсутствии сигнала, установлен при наличии сигнала.

3) Флаг дискретного входа: снят при наличии сигнала, установлен при отсутствии сигнала.

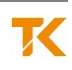

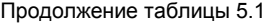

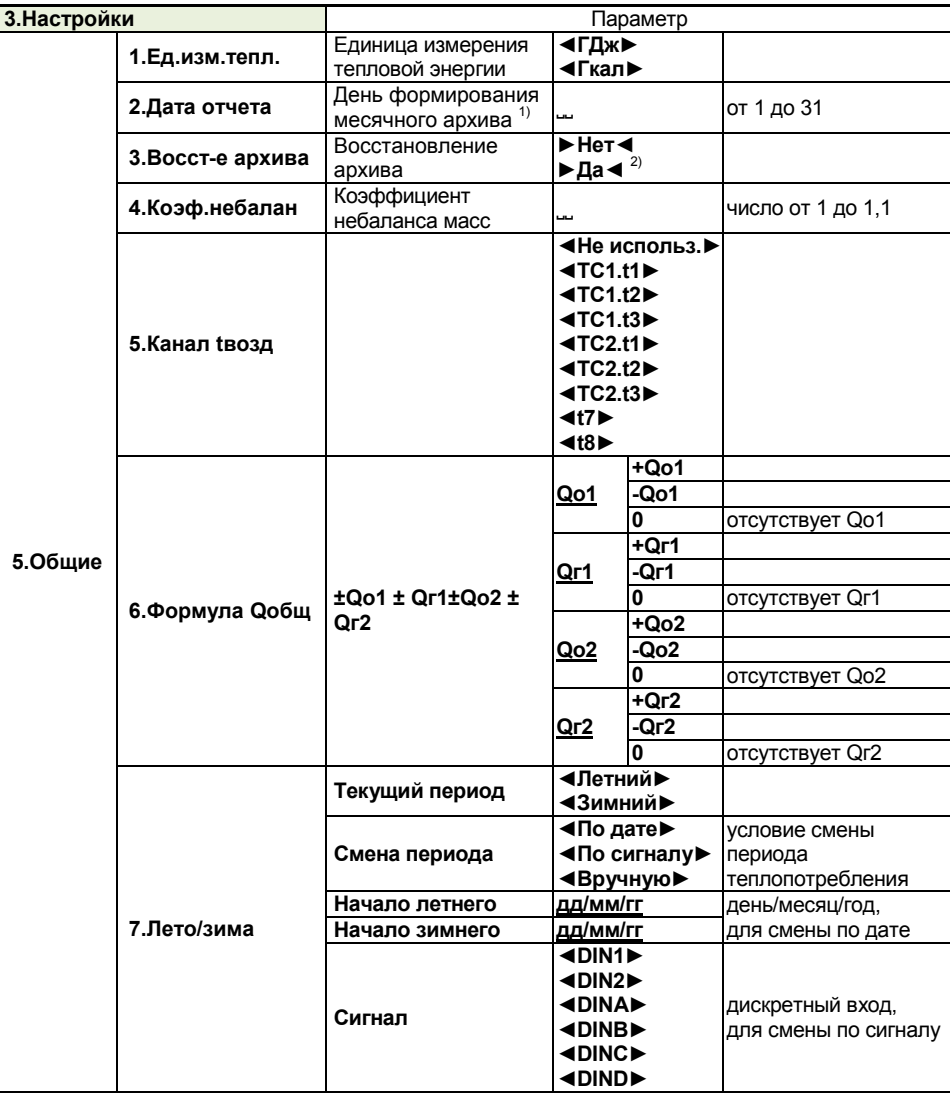

<sup>1)</sup> Первый день месячного архива: день предыдущего месяца, на единицу бо́льший заданной даты. Последний день месячного архива: заданная дата текущего месяца. При задании значения 31: интервал месячного архива совпадает с календарным месяцем.

 $^{2)}$  Для восстановления архива за период времени, в течение которого вычислитель находился в выключенном состоянии.

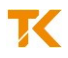

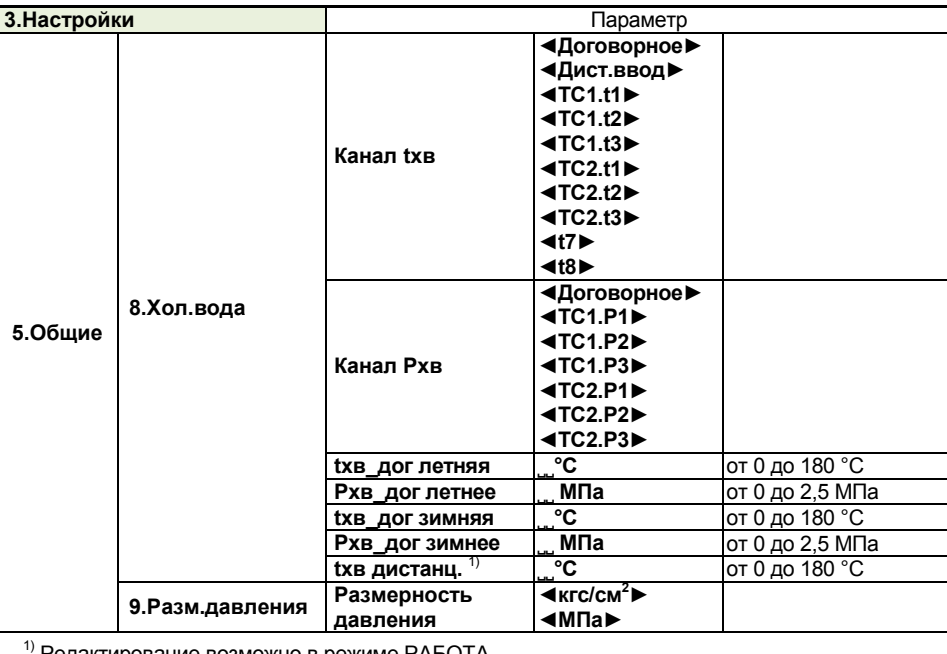

′ Редактирование возможно в режиме РАЬОТА.

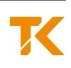

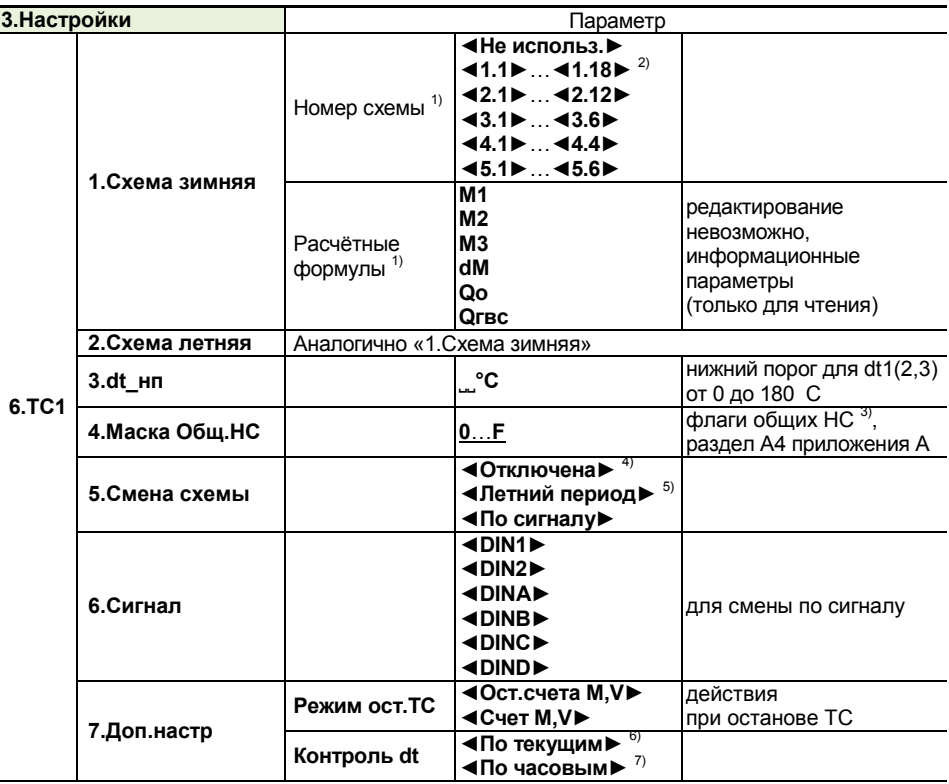

 $1)$  По п. 3.3.

<sup>2)</sup> Схемы с номерами 1.11, 1.12, 1.15, 1.16: без датчиков t3 и P3.

<sup>3)</sup> Только те общие НС, которые используют для формирования общесистемной НС «Внешнее событие» (код 0) по разделу А2 приложения А.

 $4)$  Без перехода на летнюю схему.

<sup>5)</sup> Условие перехода на летнюю схему: смена периода теплопотребления.

 $\frac{6}{6}$  Контроль в режиме реального времени.

<sup>7)</sup> Контроль в конце часа по среднечасовым значениям.

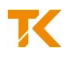

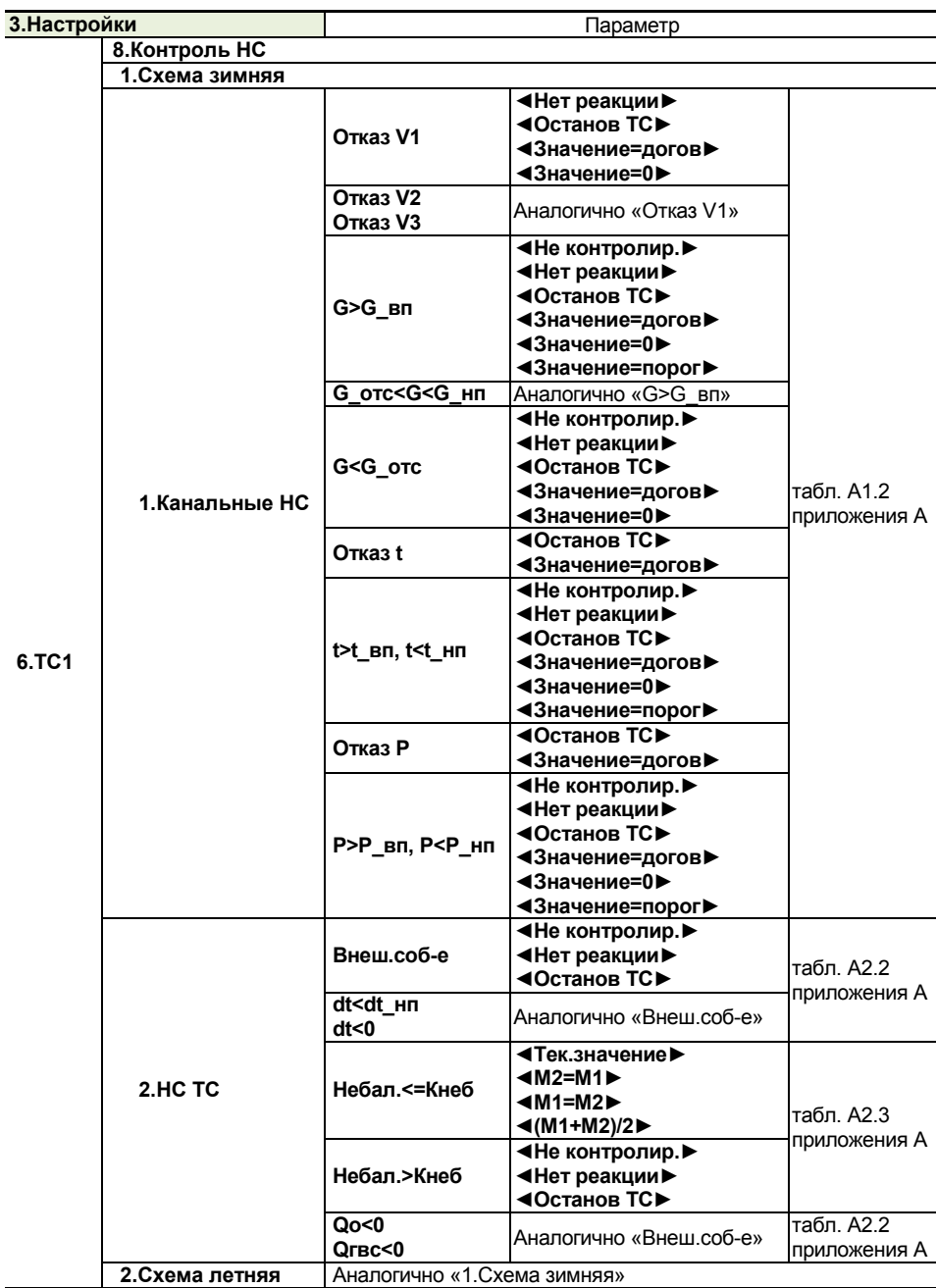

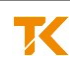

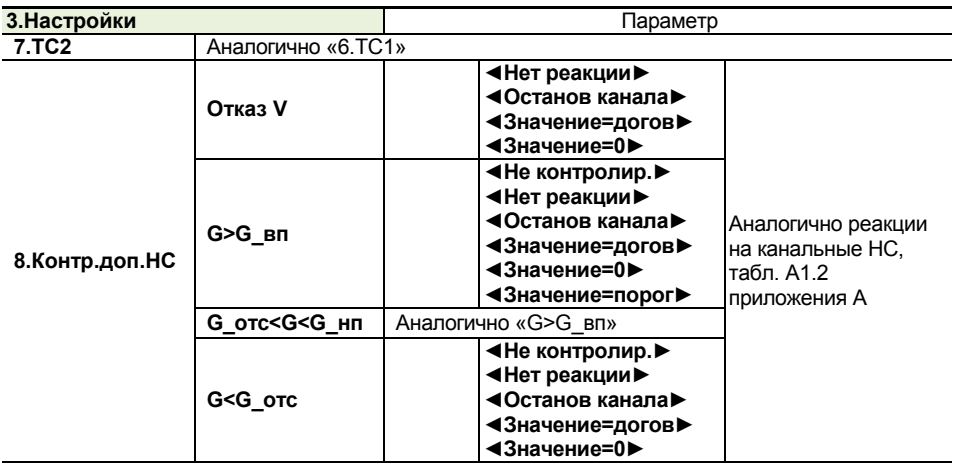

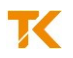
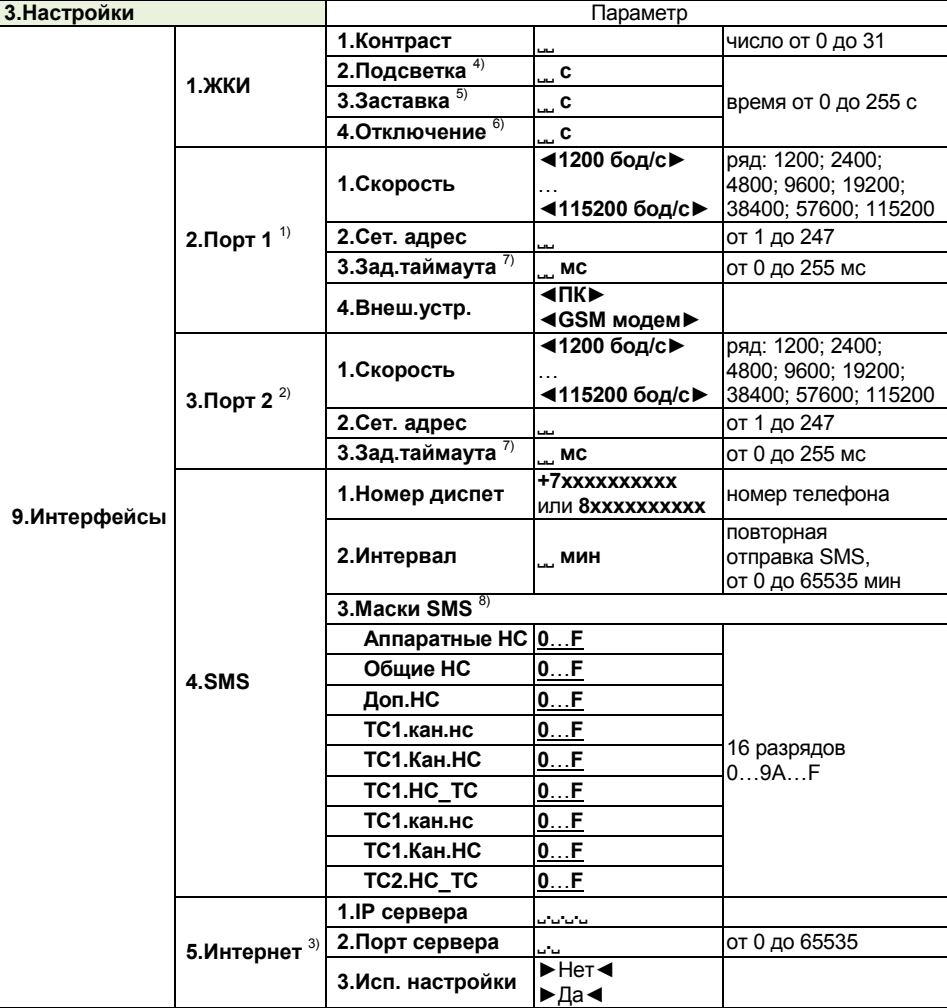

 $1)$  RS-232, для подключения компьютера, модема.

<sup>2)</sup> RS-232, только для подключения компьютера.

3) Ethernet, только в следующем поколении вычислителей.

4) Только для вычислителей без модуля питания. При задании значения 0 подсветка не включается.

 $5$ ) При задании значения 0 заставка не включается.

в при седании станки с сега.<br>Время отключения должно быть больше времени заставки. При задании значения от 0 до 6 устанавливается значение 6.

 $\frac{7}{7}$  Для обнаружения границы кадра MODBUS при работе через модем.

 $^{8)}$  Флаги событий. при которых отправляют SMS.

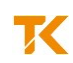

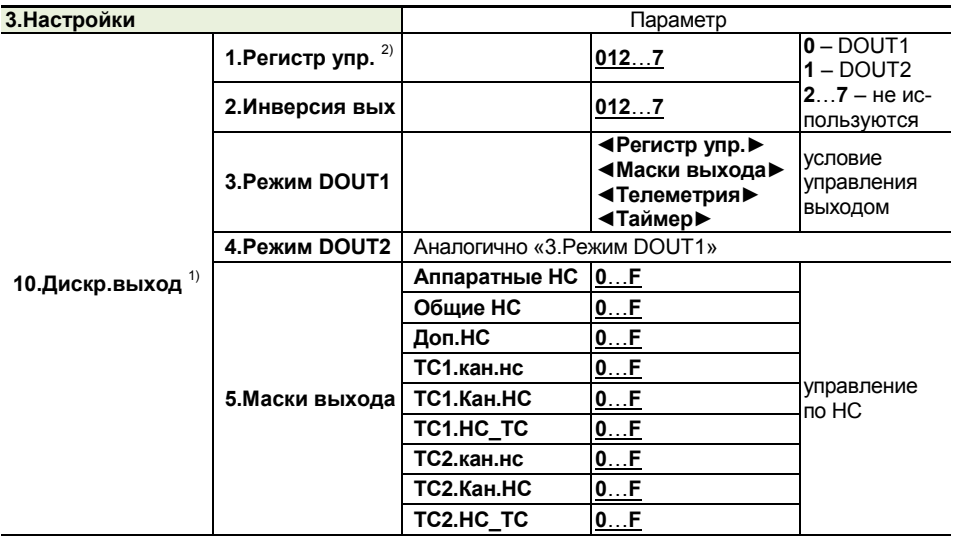

 $^{1}$ ) Только для вычислителей с модулем питания.<br><sup>2)</sup> Редактирование возможно в режиме РАБОТА.

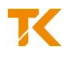

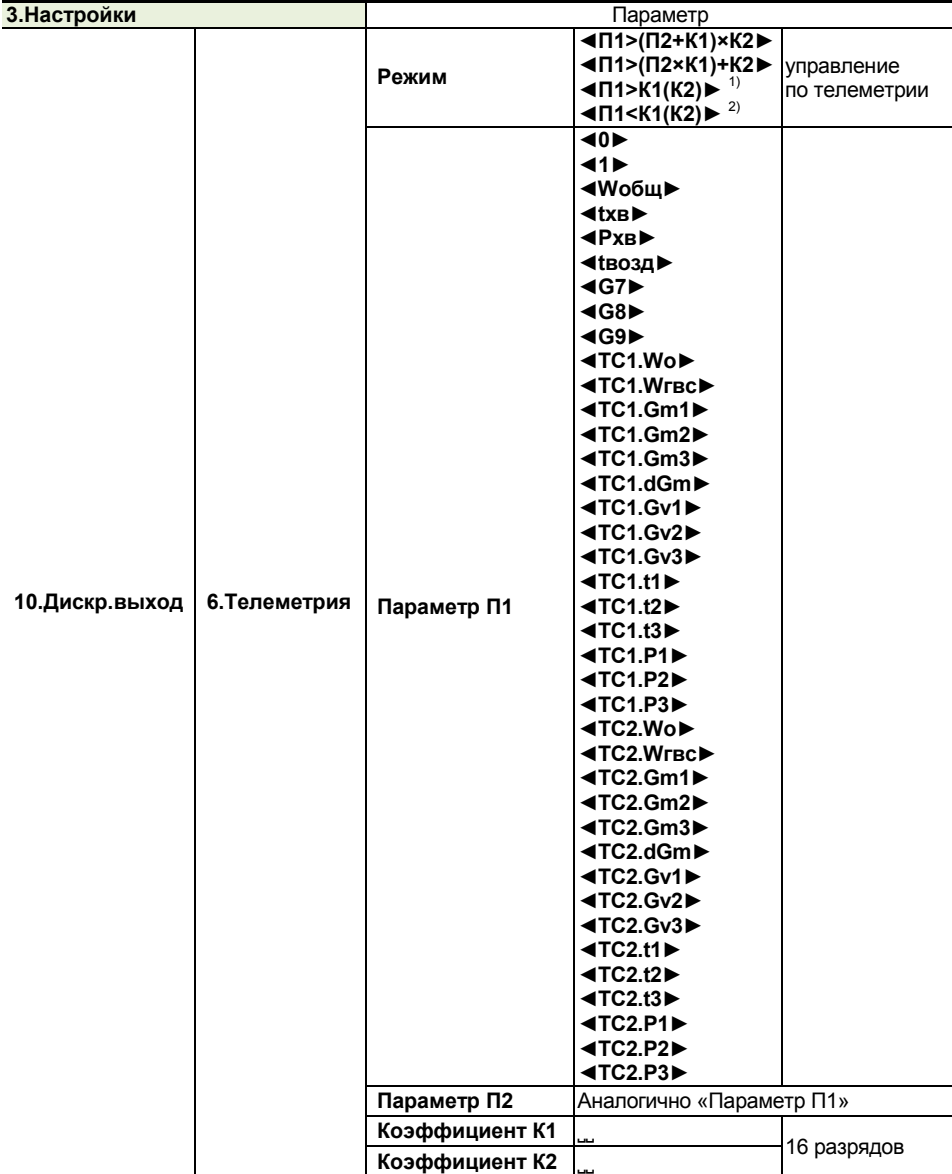

<sup>1)</sup> Сигнал формируется при П1>К1 и снимается при П1<К2. Разность между К1 и К2 обеспечивает гистерезис, необходимый для управления исполнительным устройством.

<sup>2)</sup> Сигнал формируется при П1<К1 и снимается при П1>К2. Разность между К1 и К2 обеспечивает гистерезис, необходимый для управления исполнительным устройством.

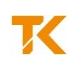

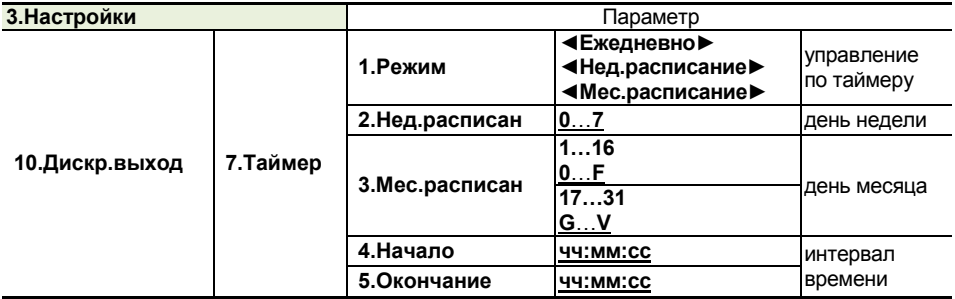

По окончании настройки снять перемычку J1 и обеспечить уровень доступа РА-БОТА.

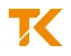

### **5.2 Размещение и подключение**

Рабочие условия в месте установки вычислителя должны соответствовать требованиям п. 2.2. Наиболее благоприятная температура окружающего воздуха: от 15 до 25 ºС.

Место установки не должно быть вблизи силовых кабелей, электрощитов, сварочных аппаратов и т.п., иначе вычислитель следует размещать внутри металлической оболочки (шкафа монтажного), присоединённой к контуру защитного заземления.

Для крепления вычислителя на месте установки использовать DIN-рейку и защёлки. Установочный чертёж приведён в приложении А.

Кабели, пропускаемые через кабельные вводы (гермовводы PG11), должны иметь круглое сечение диаметром от 7 до 10 мм с сечением проводников от 0,07 до 1  $mm<sup>2</sup>$ .

Линии связи рекомендуется прокладывать:

- неэкранированными кабелями, если на расстоянии до 3 м от них отсутствуют силовые проводники с индуктивной нагрузкой более 1 А (трансформаторы, сварочные аппараты, двигатели) и прочие источники электромагнитных помех;

- экранированными кабелями (в металлических трубах, металлорукавах), если источники электромагнитных помех имеются.

Провода и экраны кабелей подключать «под винт» к разъёмам вычислителя. Запрещается присоединение экранов кабелей к любым другим цепям. С целью исключения возможности замыкания экранов кабелей с другими цепями следует применять кабели, имеющие наружную изоляцию поверх экрана.

Обеспечить защиту компьютера (модема), подключённого к вычислителю, от импульсных перенапряжений и помех (грозозащиту) посредством присоединения к контуру защитного заземления.

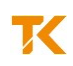

### *5.2.1 Сетевое питание*

**ВНИМАНИЕ!** ОБЯЗАТЕЛЬНО применять вычислитель с модулем питания (для питания вычислителя от внешнего источника), если предполагается использовать дискретные выходы, применять интерфейсы более пяти часов в месяц, обеспечивать питание ПД со стороны вычислителя**!**

Подключение внешнего источника к входу **10…30V** вычислителя с модулем питания выполнять по рисунку 5.2.

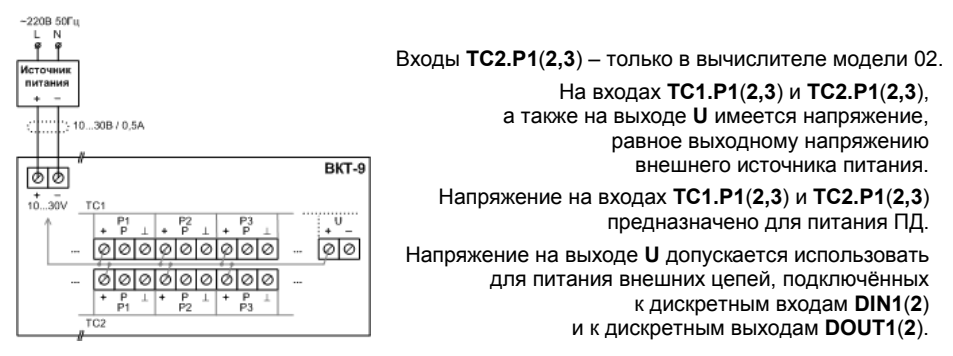

Рисунок 5.2 – Внешнее питание

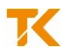

## *5.2.2 Преобразователи температуры*

К любому каналу t вычислителя допускается подключать ПТ по 4-проводной схеме (вариант 1) или по 2-проводной схеме (вариант 2, только для ПТ, имеющих неразъёмный двухжильный кабель). Пример подключения ПТ показан на рисунке 5.3.

Вариант 1: использовать четырёхжильный кабель длиной до 300 м при условии, что сопротивление каждой жилы кабеля не более 100 Ом.

Вариант 2: использовать штатный неразъёмный двухжильный кабель ПТ, при этом НЕ ДОПУСКАЕТСЯ удлинять или укорачивать кабель ПТ**!**

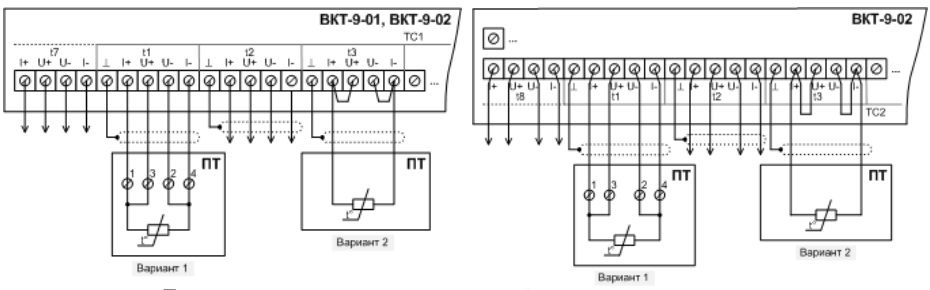

Подключение к остальным каналам t выполняют аналогично.

Рисунок 5.3 – Каналы t

Каналы t включены в измерительную цепь вычислителя попарно последовательно, поэтому необходимо ЗАКОРОТИТЬ контакты (кроме контакта 1) незадействованных входов по примерам, показанным на рисунке 5.4.

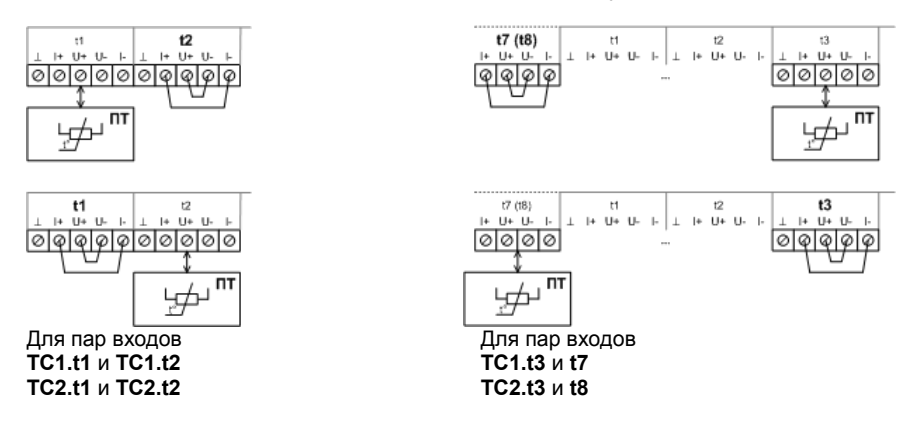

Рисунок 5.4 – Каналы t, незадействованные входы

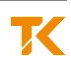

# *5.2.3 Преобразователи расхода*

К любому каналу V вычислителя допускается подключать ПР с активным выходом (вариант 1) или ПР с пассивным выходом (вариант 2). Пример подключения ПР показан на рисунке 5.5. Использовать двухжильный кабель длиной до 300 м.

Вариант 1: НЕ УСТАНАВЛИВАТЬ в вычислителе перемычку в цепи канала V**!**

Вариант 2: УСТАНОВИТЬ в вычислителе перемычку, обеспечивающую питание цепи (пассивного выхода ПР).

Места установки перемычек показаны на рисунке 3.2 (поз. 10). Обозначения перемычек совпадают с обозначениями импульсных входов. На рисунке 5.5 условно показаны только обозначения установленных перемычек.

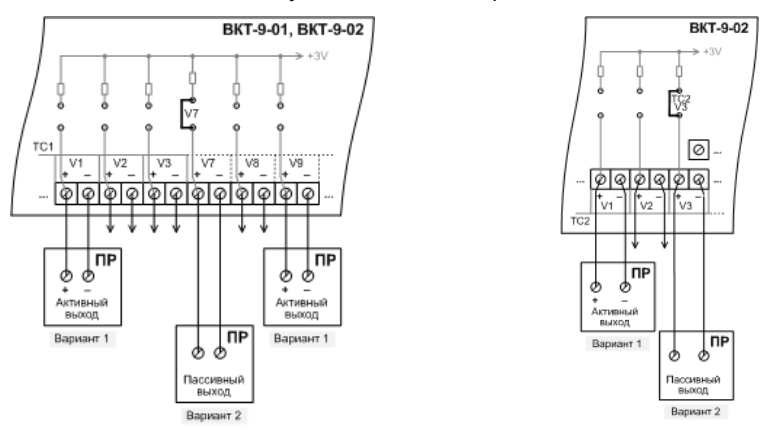

Подключение к остальным каналам V выполняют аналогично.

Рисунок 5.5 – Каналы V

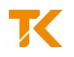

## *5.2.4 Преобразователи давления*

К любому каналу P вычислителя без модуля питания допускается подключать только ПД с собственным блоком питания. Пример подключения ПД с собственным блоком питания (вариант 1) показан на рисунке 5.6. Использовать двухжильный кабель длиной до 300 м. Подключение ПД по четырёхпроводной схеме выполнять аналогично.

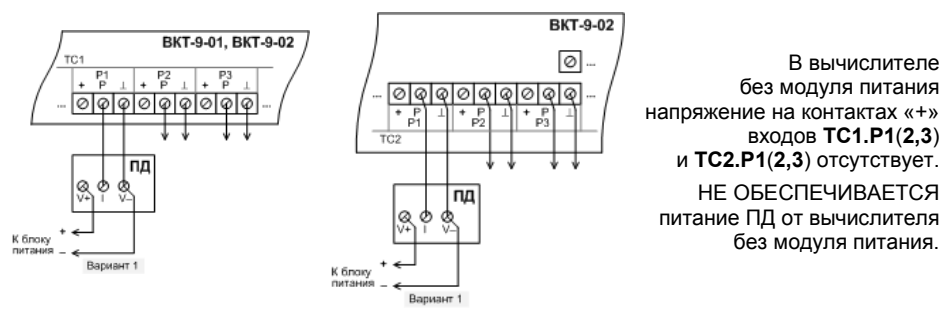

Подключение к остальным каналам P выполняют аналогично.

Рисунок 5.6 – Каналы P, ПД с собственным блоком питания

К любому каналу P вычислителя с модулем питания допускается подключать как ПД с собственным блоком питания (вариант 1) по рисунку 5.6, так и ПД с питанием от вычислителя (варианты 2 и 3) по рисунку 5.7.

Вариант 2: ПД с выходным током от 4 до 20 мА, использовать двухжильный кабель длиной до 300 м.

Вариант 3: ПД с выходным током от 0 до 5 мА или от 0 до 20 мА, использовать трёхжильный кабель длиной до 300 м.

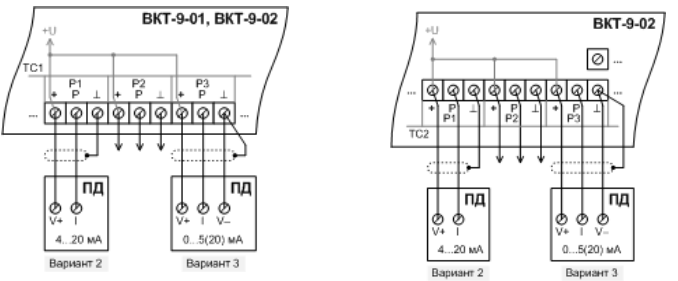

Подключение к остальным каналам P выполняют аналогично.

Рисунок 5.7 – Каналы P, питание ПД от вычислителя

## *5.2.5 Внешние устройства*

К любому дискретному входу **DIN** вычислителя допускается подключать блоки питания ПР (вариант 1) или концевые выключатели (вариант 2). Пример подключения показан на рисунке 5.8. Использовать двухжильный кабель длиной до 300 м.

Вариант 1: для контроля наличия напряжения питания ПР, подключённого к импульсному входу (каналу V).

Вариант 2: для регистрации внешнего события по сигналу от контактного датчика (концевого выключателя) типа «сухой контакт».

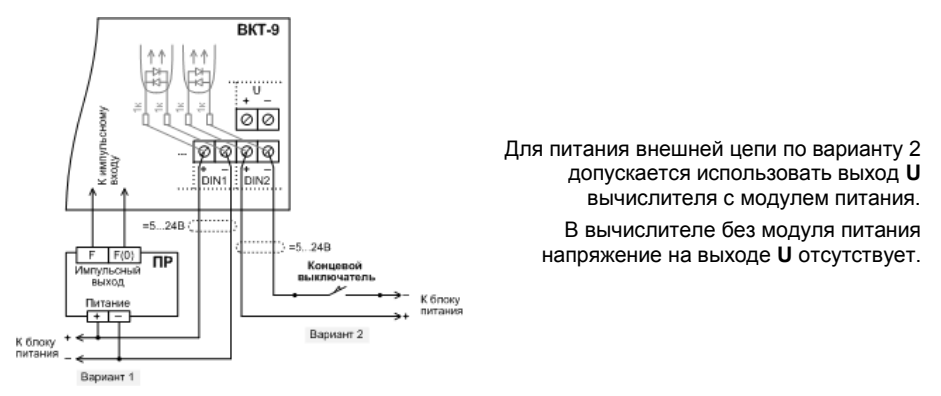

#### Рисунок 5.8 – Дискретные входы

Примечание – Если при настройке вычислителя назначены виртуальные дискретные входы (DINA, DINB, DINC, DIND), то используемые для контроля устройства подключают (к заданным каналам V – импульсным входам, не задействованным для измерений) аналогично схемам, показанным на рисунке 5.5:

- блок питания ПР – по варианту 1 со снятием перемычки;

- концевой выключатель – по варианту 2 с установкой перемычки, обеспечивающей питание цепи.

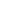

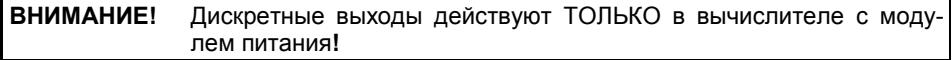

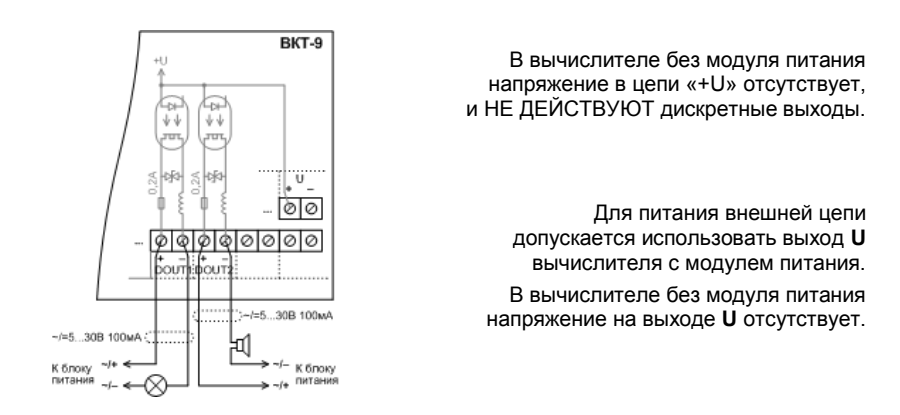

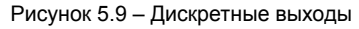

К разъёму **DSUB-9**, порт 1 (интерфейс RS-232) подключают персональный компьютер или GSM-модем стандартным нуль-модемным кабелем.

К разъёму **DSUB-9**, порт 2 (интерфейс RS-232) или к разъёму **USB-B** (интерфейс USB) подключают только персональный компьютер.

К разъёму интерфейса **RS-485** (только в вычислителе с модулем питания) подключают персональный компьютер или GSM-модем экранированной витой парой длиной до 1,2 км. Данные, передаваемые по интерфейсу RS-485, дублируются по первому интерфейсу RS-232, порт 1.

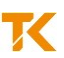

### **5.3 Ввод в эксплуатацию**

### **Идентификация программного обеспечения**

В меню верхнего уровня **4.Сервис** по рисунку 5.10 убедиться в актуальности ПО вычислителя и соответствии данным паспорта [5.1]. Номер версии ПО установлен в описании типа.

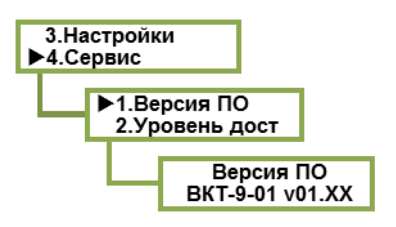

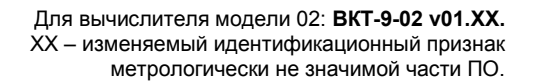

Рисунок 5.10 – Идентификация ПО

### **Настройка и подключение**

В меню верхнего уровня **3.Настройки** убедиться в правильности установки часов и в корректности заданных настроечных параметров (параметров ТС, преобразователей и других устройств, алгоритмов диагностики и типов реакций вычислителя на НС). Если до подключения датчиков и устройств настройка не производилась, то следует выполнить ввод настроечных параметров по п. 5.1.

Проверить правильность подключения питания, датчиков и устройств.

Убедиться в наличии (отсутствии) перемычек в цепях каналов V, к которым подключены ПР с пассивным (активным) выходом. На рисунке 5.11 показан пример установки двух перемычек **ТС2.V3** и **V7** при подключении (к одноимённым импульсным входам) ПР с пассивными выходами.

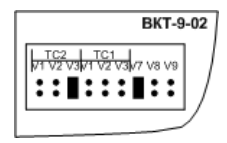

Перемычку устанавливают, если подключён ПР с пассивным выходом. Перемычку не устанавливают, если подключён ПР с активным выходом.

Рисунок 5.11 – Перемычки каналов V

Плотно затянуть уплотнительные гайки гермовводов вычислителя. В незадействованные гермовводы установить заглушки.

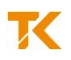

### **Сброс архива**

Установить перемычку J1 и обеспечить уровень доступа НАСТРОЙКА. Выполнить сброс архива по рисунку 5.12.

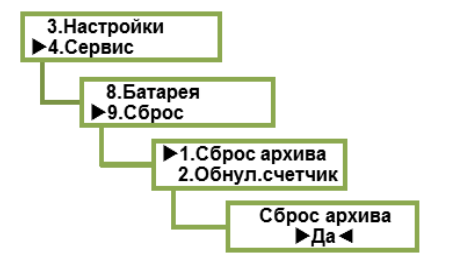

Сброс архива рекомендуется выполнять при каждом вводе в эксплуатацию (в начале очередного отопительного сезона).

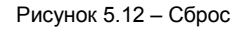

После выполнения операции «Сброс» все архивы и журнал НС очищаются, итоговые показания обнуляются.

### **Штатная работа**

Снять перемычку J1 и обеспечить уровень доступа РАБОТА.

Примечание – В режиме РАБОТА обеспечивается только просмотр заданных настроечных параметров, редактирование невозможно, кроме параметра «tхв дистанц.» (если в общих настройках установлен параметр «Дист.ввод» для канала tхв) и параметра «Регистр упр.» (для управления дискретными выходами DOUT1, DOUT2).

В меню верхнего уровня **4.Сервис** по рисунку 5.13 убедиться в правильности показаний времени и даты начала работы вычислителя.

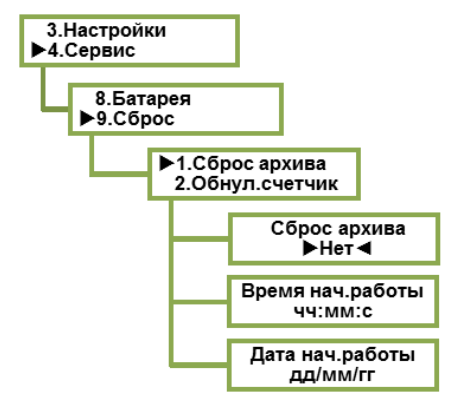

Время и дата начала работы соответствуют моменту последнего сброса архива.

Рисунок 5.13 – Начало работы

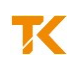

В меню верхнего уровня **4.Сервис** по рисунку 5.14 убедиться в соответствии значений **КС метр.ПО** и **КС калибр.** данным паспорта [5.1].

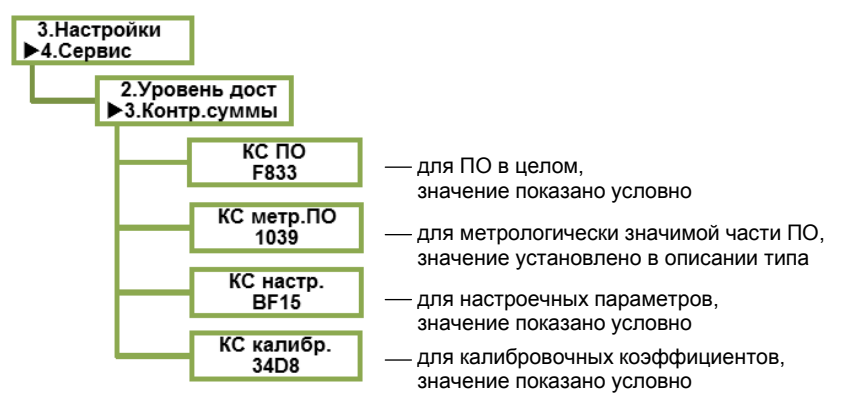

Рисунок 5.14 – Контрольные суммы

### **Пломбирование**

Убедиться в целостности пломб изготовителя и поверителя, установленных на измерительном и коммутационном модулях вычислителя.

Для защиты вычислителя от демонтажа, в том числе от отключения кабельных линий связи, опломбировать вычислитель путём установки навесных пломб на корпус. Пломбирование выполняется инспектором снабжающей организации.

# **6 ИСПОЛЬЗОВАНИЕ ПО НАЗНАЧЕНИЮ**

# **6.1. Просмотр текущих значений**

Просмотр текущих значений измеряемых величин, указанных в таблице 6.1, выполнять с помощью программы «Конфигуратор приборов» или в меню верхнего уровня **1.Текущие**.

Таблица 6.1 – Текущие значения

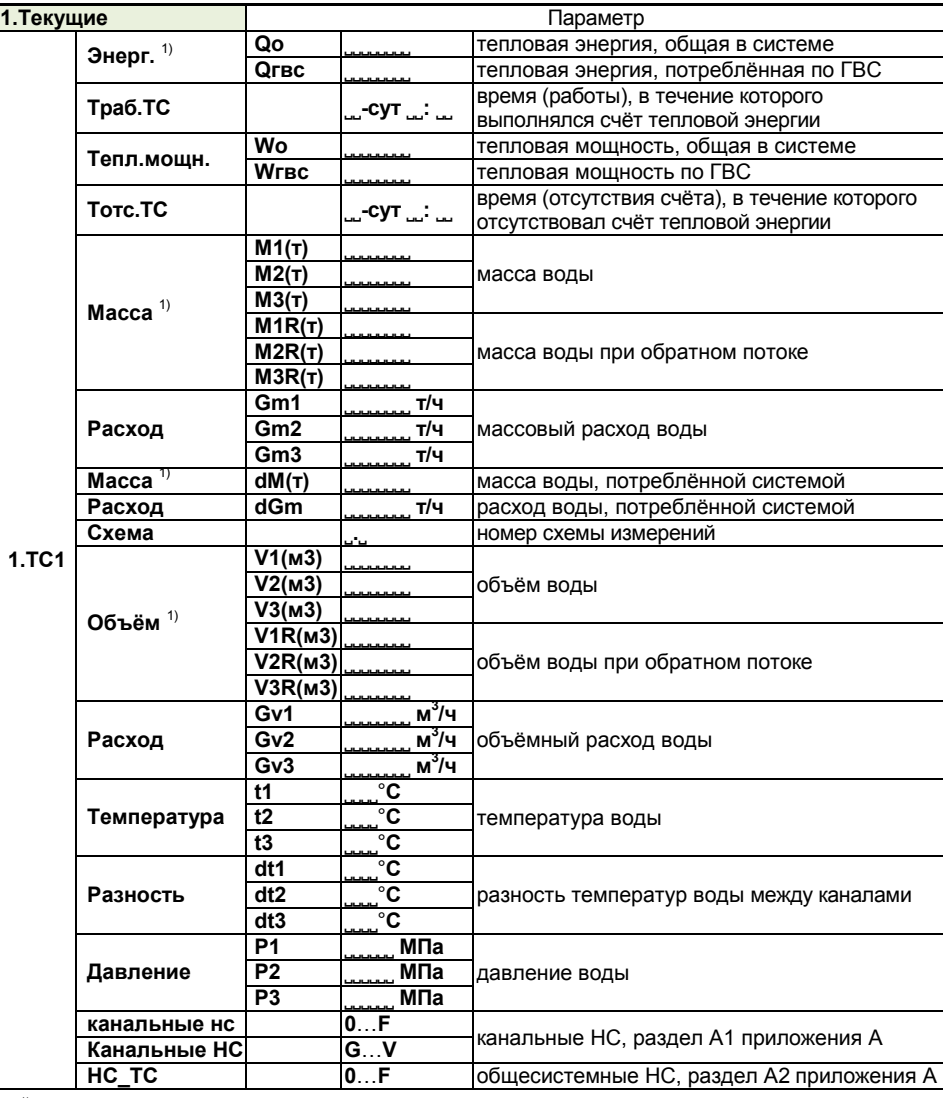

 $1)$  Итоговые значения на текущее время (нарастающим итогом).

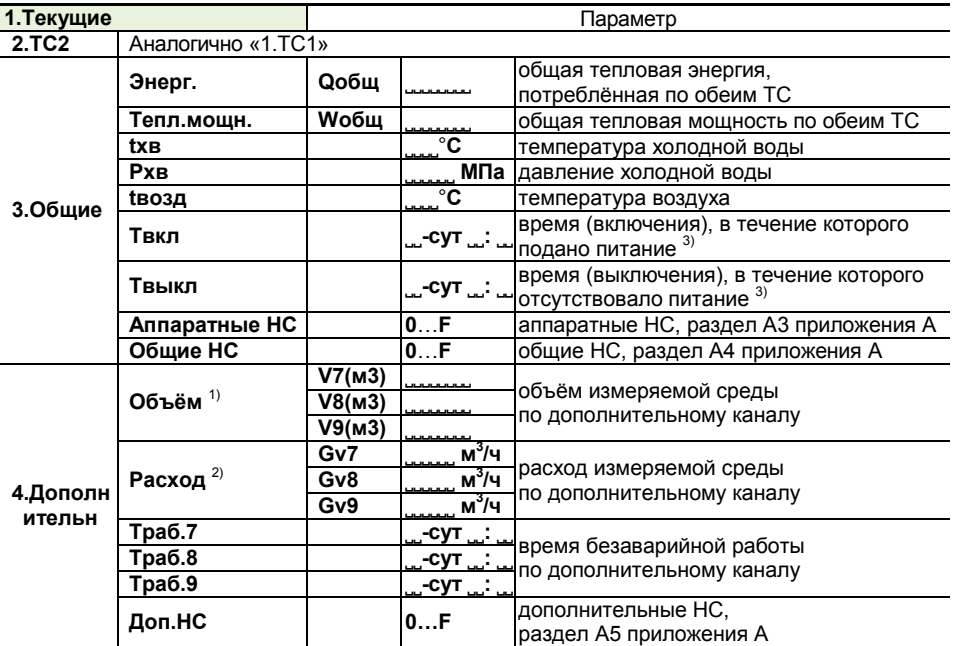

 $^{1)}$  При измерении электрической энергии: Эл. энергия E7(8,9) кВт×ч.

<sup>2)</sup> При измерении электрической энергии: Эл.мощность Ge7(8,9) кВт.

<sup>3)</sup> Отсчёт времени: с момента начала работы после сброса архива.

В штатном режиме показания тепловой энергии, массы и объёма отображаются значениями с тремя разрядами после запятой. Для отображения указанных параметров с повышенной разрядностью (до шести разрядов после запятой) включить соответствующую опцию в программе «Конфигуратор приборов» или длительно нажать клавишу  $\Theta$  при просмотре на индикаторе выбранного параметра (в меню верхнего уровня 1. Текущие).

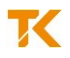

### **6.2. Просмотр архивных значений**

Просмотр на индикаторе архивных значений, указанных в таблице 6.2, выполнять с помощью программы «Конфигуратор приборов» или в меню верхнего уровня **2.Архивы**.

Таблица 6.2 – Архивные значения

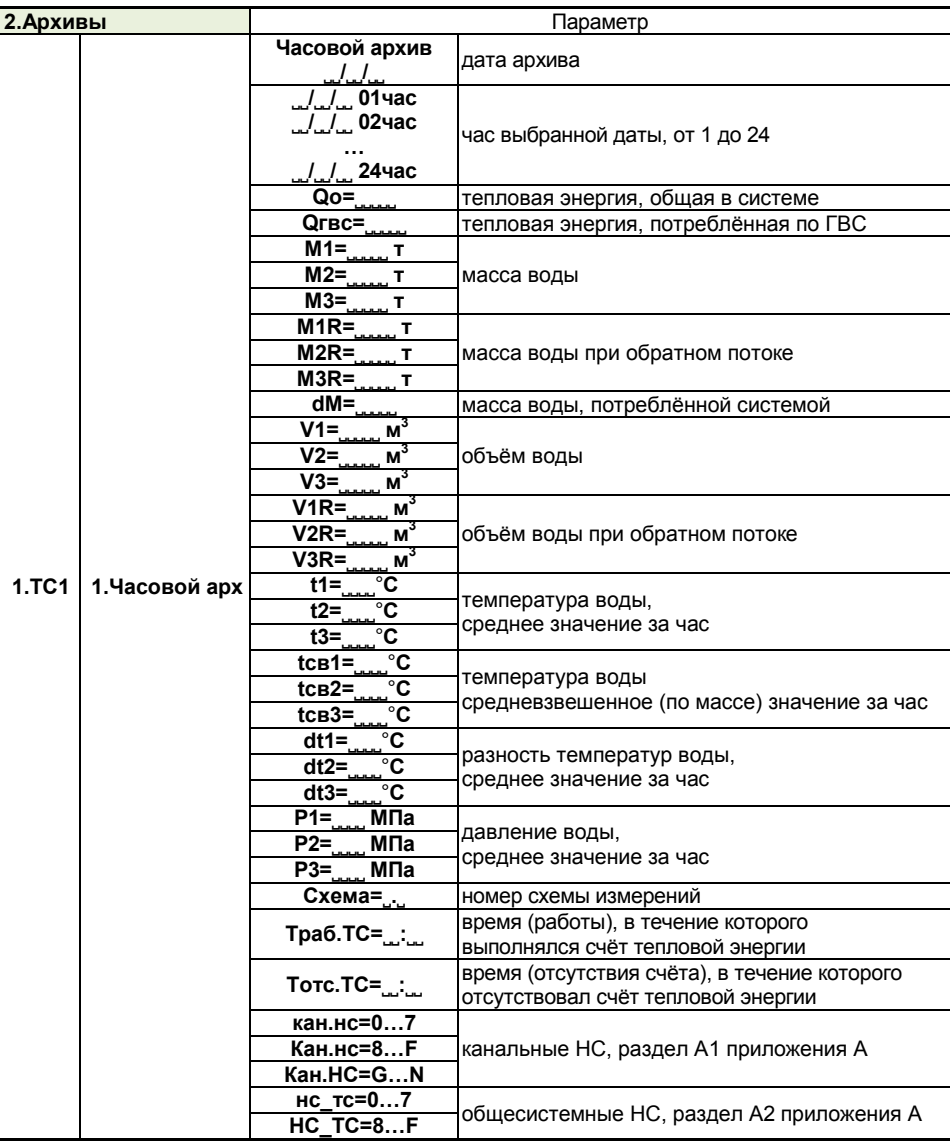

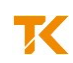

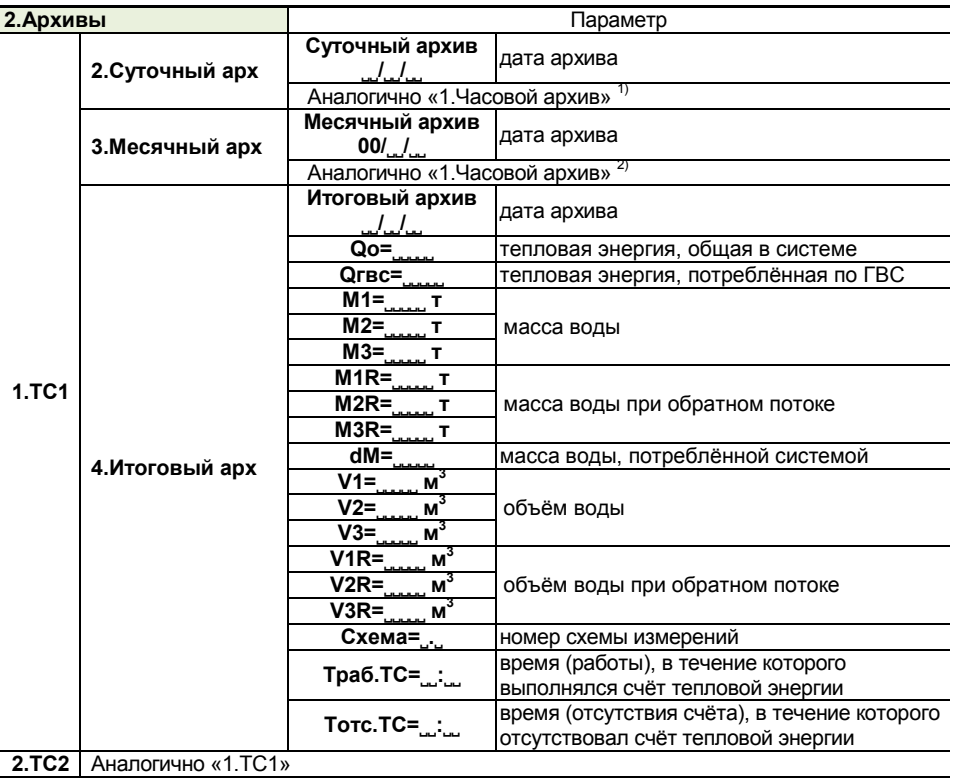

 $1)$  Температура, разность температур, давление: среднее значение за сутки.

2) Температура, разность температур, давление: среднее значение за месяц.

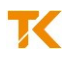

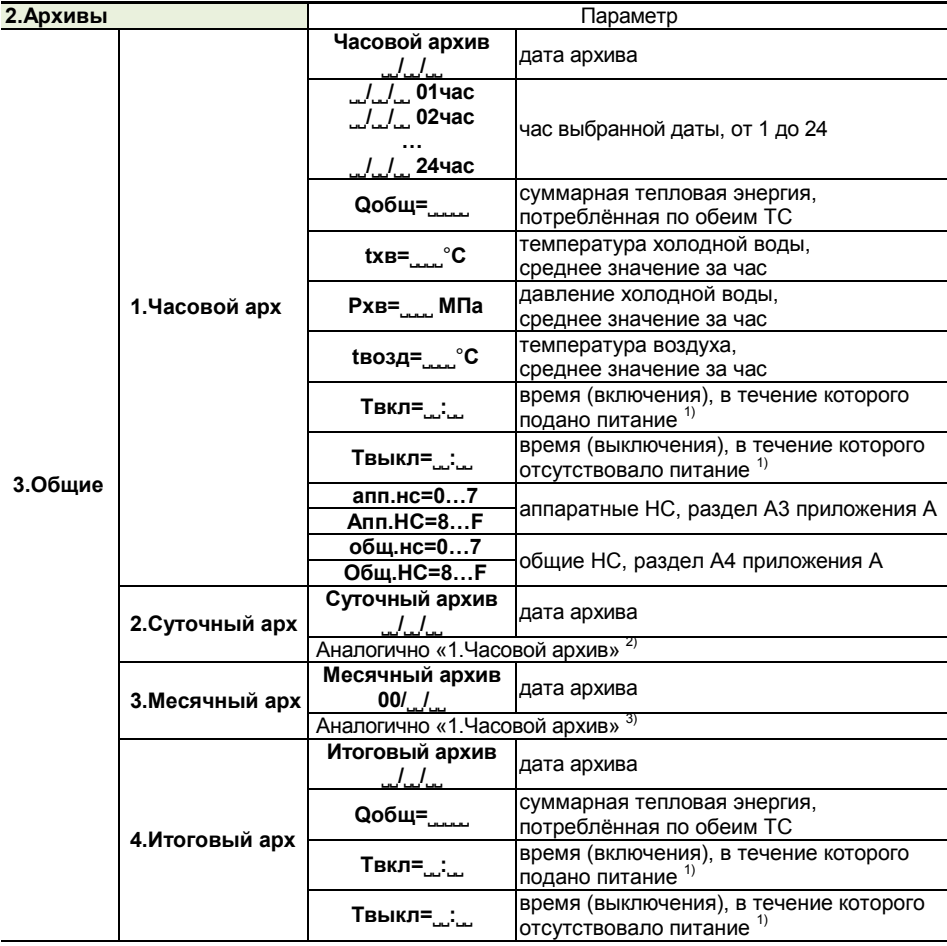

 $^{1)}$  Отсчёт времени: с момента начала работы после сброса архива.

<sup>2)</sup> Температура, давление: среднее значение за сутки.

3) Температура, давление: среднее значение за месяц.

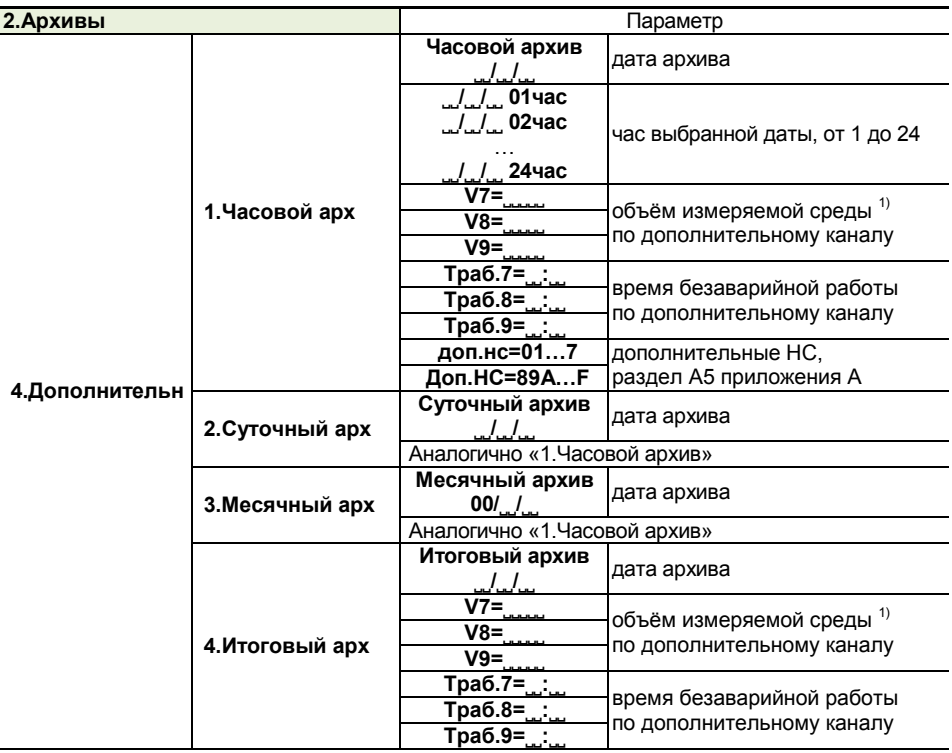

1) При измерении электрической энергии: **E7(8,9)**.

Считывание архивов, сохранение архивов, экспорт считанных данных в Excel выполнять с помощью программы «Конфигуратор приборов».

Просмотр журнала НС выполнять с помощью программы «Конфигуратор приборов». В журнале фиксируется дата и время установки и снятия всех флагов и НС.

Просмотр журнала действий оператора выполнять с помощью программы «Конфигуратор приборов». В журнале фиксируется дата, время, наименование изменённого параметра, старое и новое значения изменённого параметра.

# **7 ТЕХНИЧЕСКОЕ ОБСЛУЖИВАНИЕ**

Техническое обслуживание на месте эксплуатации вычислителя включает в себя внешний осмотр, проверку функционирования и периодическую поверку вычислителя.

### **7.1 Внешний осмотр**

*Один раз в месяц*

Убедиться в надёжности крепления вычислителя и кабельных линий связи, в целостности навесных пломб корпуса вычислителя. При необходимости выполнить затяжку крепёжных соединений.

### *Один раз в год перед началом отопительного сезона*

Перед проверкой убедиться в отсутствии напряжения питания

Снять навесные пломбы и вывинтить четыре корпусных винта вычислителя. Поднять верхнюю часть (крышку), не разъединяя коммутационный и измерительный модули. Проверить надёжность подключения проводов «под винт». Убедиться в целостности пломб изготовителя и поверителя, установленных на измерительном и коммутационном модулях вычислителя.

### **7.2 Проверка функционирования**

*Один раз в месяц*

В меню верхнего уровня **4.Сервис** убедиться в том, что установлен уровень доступа РАБОТА.

В меню верхнего уровня **1.Текущие** и **2.Архивы** выполнить просмотр текущих и архивных значений по пп. 6.1 и 6.2 соответственно. Убедиться в нормальном функционировании вычислителя. Результаты диагностики отображаются в виде кодов НС, приведённых в приложении А.

Для получения дополнительной информации выполнить просмотр установленных параметров, а также результатов измерений и диагностики (по каналам V, t, P и по цепи питания) с помощью программы «Конфигуратор приборов» или в меню верхнего уровня **4.Сервис** по данным таблицы 7.1.

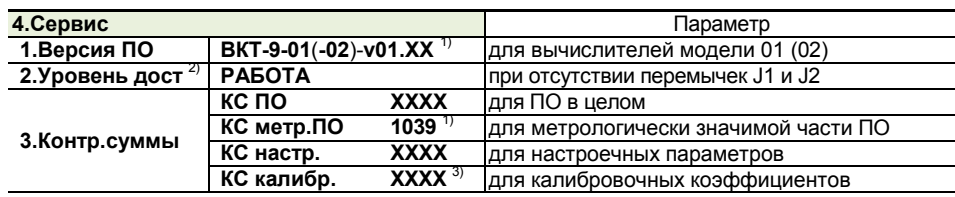

Таблица 7.1 – Дополнительная информация

 $1)$  Записывают в паспорт [5.1] вычислителя при выпуске из производства.

2) НАСТРОЙКА: при наличии перемычки J1.

КАЛИБРОВКА: при наличии перемычки J2.

ПОВЕРКА: при наличии перемычек J1 и J2.

3) Записывают в паспорт [5.1] вычислителя при поверке.

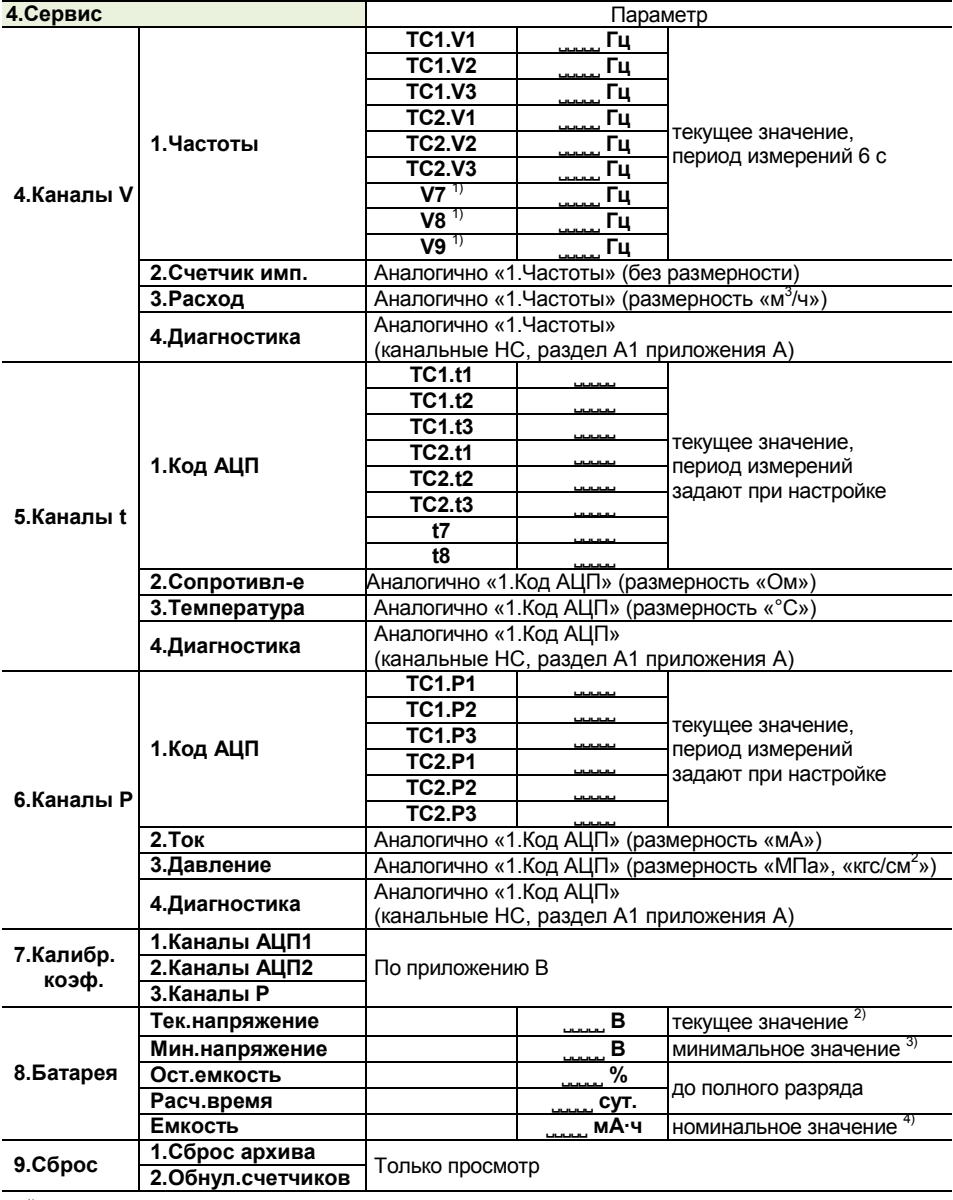

1) При измерении электрической энергии: **E7(8,9)**.

 $^{2)}$  Норма: не менее 3,1 В.

 $3)$  С момента включения питания.

4) Задают при заводской настройке (после замены элемента питания при эксплуатации).

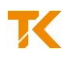

### **7.3 Периодическая поверка**

### *Один раз в 4 года (межповерочный интервал)*

Допускается направлять в поверку только верхнюю часть корпуса вычислителя (с измерительным модулем), при этом не требуется отключать кабельные линии связи и демонтировать нижнюю часть корпуса (с коммутационным модулем).

Зафиксировать архивные и (или) итоговые показания, поскольку после поверки архивы будут стёрты**!**

Перед поверкой допускается калибровка вычислителя по каналам t и P. Общие сведения о калибровке приведены в приложении В.

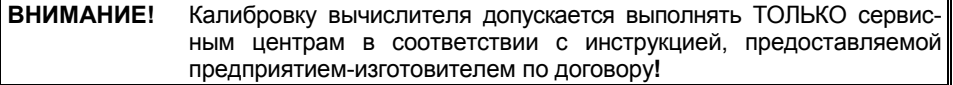

Перед поверкой снять защитные колпачки, закрывающие места установки перемычек J1 и J2 измерительного модуля, предварительно удалив пломбы. Установить перемычки J1 и J2. В меню верхнего уровня **4.Сервис** убедиться в том, что установлен уровень доступа ПОВЕРКА. Поверку вычислителя выполнять по методике поверки [5.3].

Примечания

1 В режиме ПОВЕРКА: показания тепловой энергии, массы, объёма обнуляются, накопление архивных данных не осуществляется, реакции на канальные (пороговые) НС отключаются, период измерений 6 с, для изменения доступны все настроечные параметры.

2 После выхода из режима ПОВЕРКА: все настроечные параметры восстанавливаются.

По окончании поверки снять перемычки J1 и J2 и обеспечить уровень доступа РАБОТА. Установить защитные колпачки. Убедиться в том, что измерительный модуль опломбирован поверителем, а в паспорт [5.1] вычислителя внесена запись о поверке.

Межповерочный интервал: 4 года.

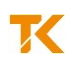

# **8 УСТРАНЕНИЕ НЕШТАТНЫХ СИТУАЦИЙ**

Наличие НС не является свидетельством выхода из строя узла учёта или несоответствия установленным метрологическим характеристикам, а является лишь признаком, служащим для определения причины возникновения НС. Коды НС и соответствующие им типы реакций вычислителя приведены в приложении А.

При устранении НС, связанных с измерениями в каналах V, t, P, убедиться в надёжности контактов, в отсутствии обрыва, короткого замыкания или замыкания на землю линий связи, в соответствии полярности сигналов, а также в корректности заданных настроечных параметров.

При устранении аппаратной НС, связанной с пониженным напряжением встроенного элемента питания, согласовать с инспектором теплоснабжающей организации необходимость кратковременного вывода вычислителя из эксплуатации и снятия навесных пломб. Замену элемента питания выполнять в следующем порядке.

1) Только для вычислителя с модулем питания: отключить вычислитель от внешнего источника.

2) Снять верхнюю часть (крышку), вывинтив четыре корпусных винта и отсоединив шлейфы коммутационного модуля от разъёмов измерительного модуля.

3) Отсоединить (срезать) хомут крепления элемента питания. Рекомендуется отсоединить хомута без его повреждения. Замена хомута невозможна без нарушения целостности пломб поверителя и изготовителя.

4) Удалить разряженный элемент питания, отсоединив разъём.

5) Подключить новый элемент питания, соблюдая полярность. Рекомендуемый тип: ER26500 с номинальным напряжением 3,6 В и номинальной ёмкостью 8200 мА·ч. Закрепить элемент питания хомутом.

6) Установить перемычку J1 и обеспечить уровень доступа НАСТРОЙКА.

7) Установить дату и время (**3.Настройки** 1.Часы). Ввести значение ёмкости (в единицах «мА·ч») установленного элемента питания (**4.Сервис** 8.Батарея). Выполнить операцию сброса архива (**4.Сервис** 9.Сброс).

8) Снять перемычку J1 и обеспечить уровень доступа РАБОТА. После замены элемента питания сохраняется ранее выполненная настройка вычислителя.

9) Подключить шлейфы коммутационного модуля к разъёмам измерительного модуля. Выполнить сборку вычислителя.

10) Выполнить ввод вычислителя в эксплуатацию с установкой навесных пломб.

В случае неисправности вычислителя и невозможности её устранения на месте эксплуатации:

- демонтировать и упаковать вычислитель в жёсткую тару так, чтобы исключить его повреждение при транспортировании;

- указать в акте рекламации [5.4] внешние признаки проявления неисправности;

- направить вычислитель вместе с паспортом [5.1] и актом рекламации [5.4] на предприятие-изготовитель или в сервисный центр для ремонта.

После ремонта, связанного с нарушением целостности пломбы поверителя, вычислитель должен быть поверен.

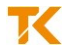

# **9 ТРАНСПОРТИРОВАНИЕ**

Транспортирование вычислителей осуществлять в штатной упаковке всеми видами транспорта. Во время транспортирования и погрузочно-разгрузочных работ упаковка не должна подвергаться резким ударам и воздействию атмосферных осадков и пыли.

Условия транспортирования:

- температура окружающего воздуха от минус 25 до 55 °С;
- относительная влажность воздуха при температуре 35 °С не более 95 %:
- атмосферное давление не менее 61,33 кПа (460 мм рт. ст.);
- вибрация частотой от 10 до 55 Гц с амплитудой смещения до 0,35 мм.

# **10 ХРАНЕНИЕ**

Хранение вычислителей осуществлять на стеллажах в штатной упаковке в отапливаемых помещениях при отсутствии в окружающей среде агрессивных газов, паров воды, пыли.

Условия хранения:

- температура окружающего воздуха от 10 до 30 °С;
- относительная влажность воздуха при температуре 35 °С не более 95 %.

Конденсация влаги не допускается. Расстояние до отопительных устройств: не менее 0,5 м.

Складирование вычислителей друг на друга не допускается.

Консервация и обслуживание вычислителей при хранении не требуется.

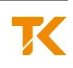

# **Приложение А Нештатные ситуации**

## **А1 Канальные НС**

Канальные НС, указанные в таблице А1.1, связаны с выходом величин, измеряемых по каналам V, t, P в ТС1 и в ТС2, за границы контролируемых диапазонов.

Таблица А1.1 – Канальные НС

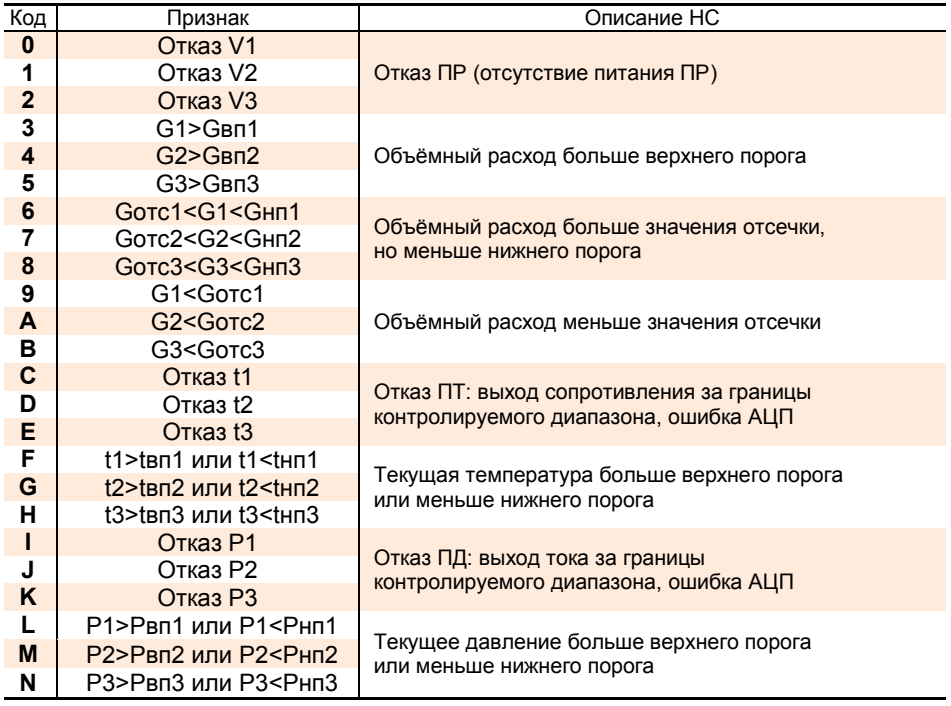

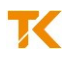

Функционирование вычислителя при наличии канальной НС определяется типом реакции по данным таблицы А1.2. Знаком «+» отмечены реакции, обеспечиваемые вычислителем. Знаком «- » отмечены реакции, не обеспечиваемые вычислителем.

Таблица А1.2 - Реакции на канальные НС

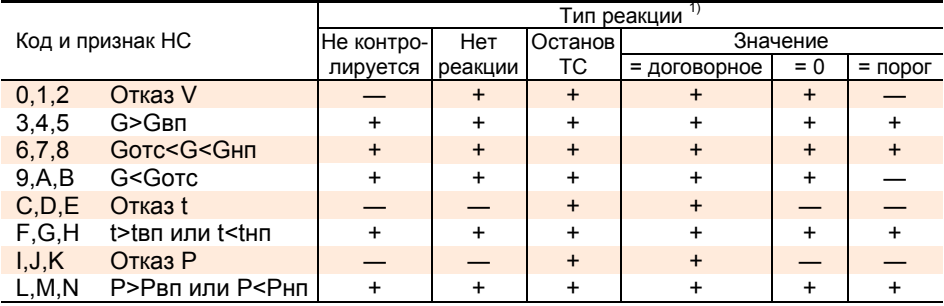

<sup>1)</sup> Задают при настройке (3. Настройки - 6.ТС1 (7.ТС2) - 8. Контроль НС - 1. Схема зимняя (2. Схема летняя) - 1. Канальные НС).

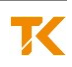

### **А2 Общесистемные НС**

Общесистемные НС, указанные в таблице А2.1, связаны с выходом величин, характеризующих работу ТС, за установленные допуски.

Таблица А2.1 – Общесистемные НС

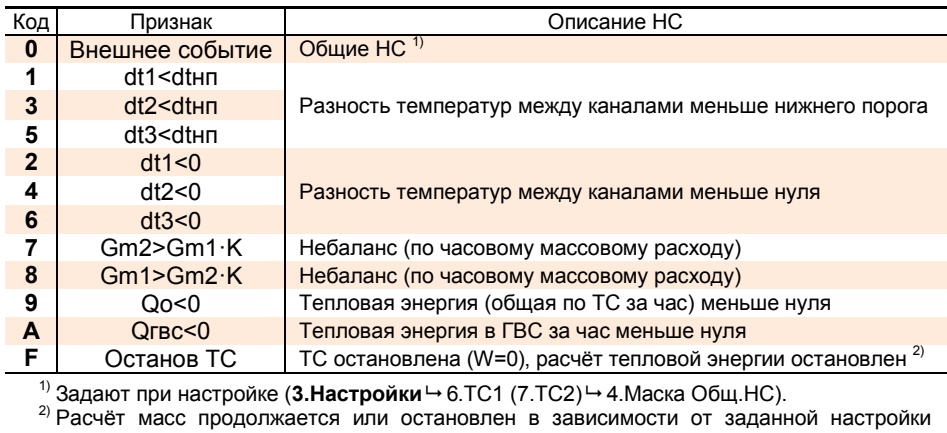

(3.Настройки → 6.ТС1 (7.ТС2) → 7.Доп.настр → Режим ост.ТС).

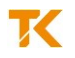

Функционирование вычислителя при наличии общесистемной НС определяется типом реакции по данным таблиц A2.2 и A2.3. Знаком «+» отмечены реакции, обеспечиваемые вычислителем. Знаком «- » отмечены реакции, не обеспечиваемые вычислителем.

Таблица А2.2 - Реакции на общесистемные НС

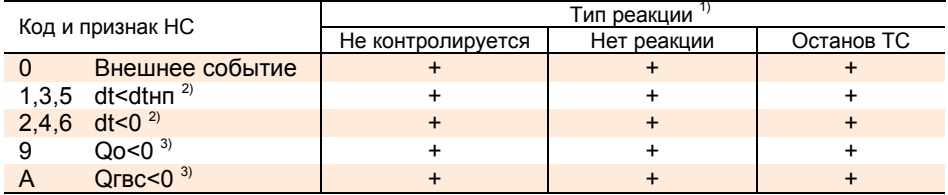

<sup>1)</sup> Задают при настройке (3. Настройки - 6. ТС1 (7. ТС2) - 8. Контроль НС - 1. Схема зимняя (2. Схема летняя) – 2. НС ТС).

<sup>2)</sup> Контроль в режиме реального времени или в конце часа в зависимости от заданной настройки (3. Настройки - 6.ТС1 (7. ТС2) - 7. Доп. настр - Контроль dt).

 $3)$  Контроль в конце часа.

Таблица А2.3 - Реакции на НС, связанные с небалансом масс

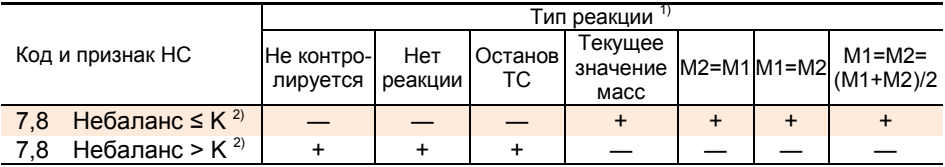

<sup>1)</sup> Задают при настройке (3. Настройки  $\rightarrow$  6.TC1 (7.TC2)  $\rightarrow$  8. Контроль НС  $\rightarrow$  1. Схема зимняя  $(2.Cxema \nIer HBB) \rightarrow 2 HCl$  ТС).

 $^{2)}$  Контроль в конце часа.

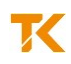

### **А3 Аппаратные НС**

Аппаратные НС, указанные в таблице А3.1, связаны с неисправностью функциональных узлов вычислителя, со сбоями при работе с памятью, с переключением режимов работы, с неисправностями питания.

Таблица А3.1 – Аппаратные НС

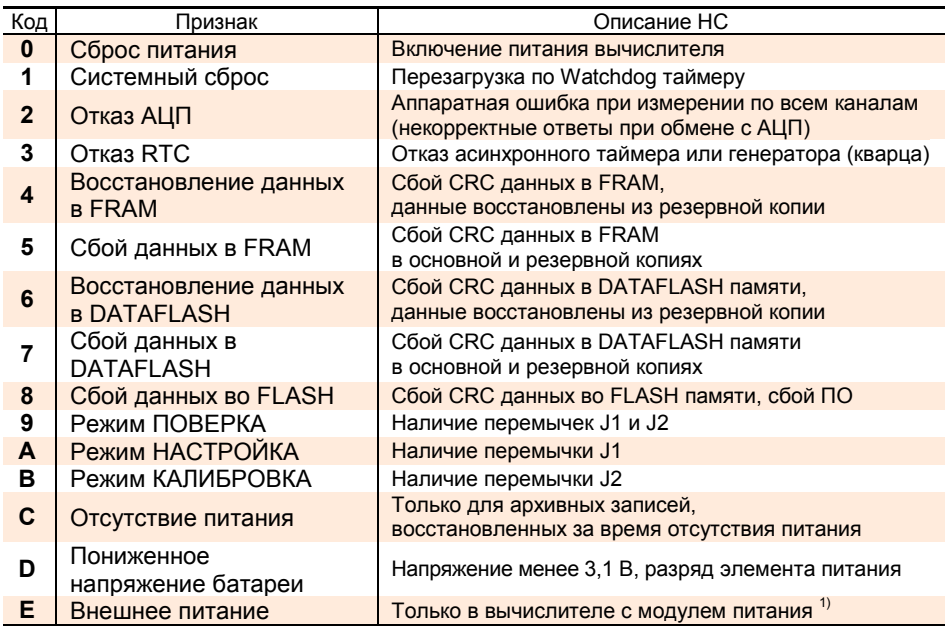

 $1)$  После переключения на встроенный элемент питания (в случае отсутствия напряжения от внешнего источника): код Е сохраняется в архивных значениях и отсутствует в текущих значениях.

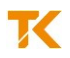

### **А4 Общие НС**

Общие НС, указанные в таблице А4.1, связаны с наличием сигналов на дискретных входах, со сменой сезонного периода теплопотребления, с выходом измеряемых величин за установленные допуски.

Таблица А4.1 – Общие НС

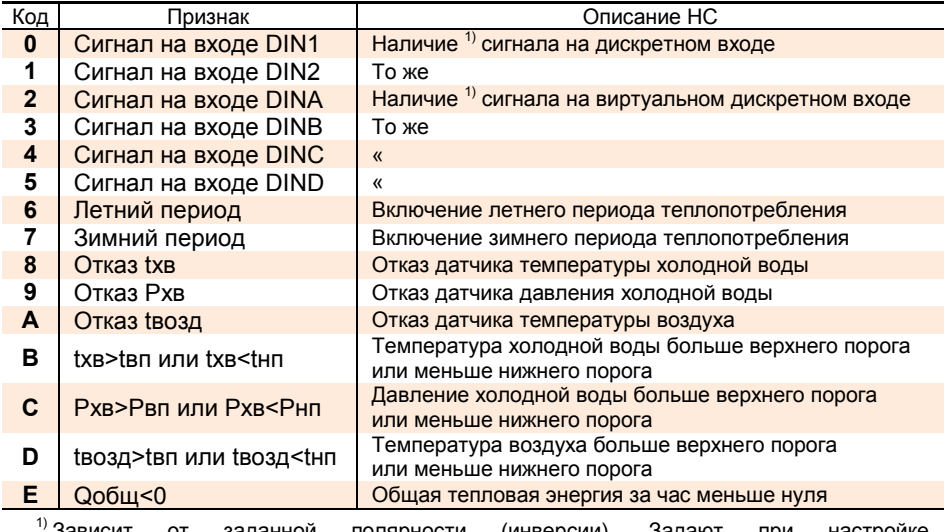

<sup>1)</sup> Зависит от заданной полярности (инверсии). Задают при настройке  $(3.\mathsf{Hacrpo\check{n}}$ ки → 4.Датчики → 1.DIN1 (2.DIN2, 3.DINA, 4.DINB, 5.DINC, 6.DIND) → Инверсия).

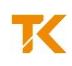

## А5 Дополнительные НС

Дополнительные НС, указанные в таблице А5.1, связаны с выходом величин, измеряемых по дополнительным входам, за границы контролируемых диапазонов. Таблица А5.1 - Дополнительные НС

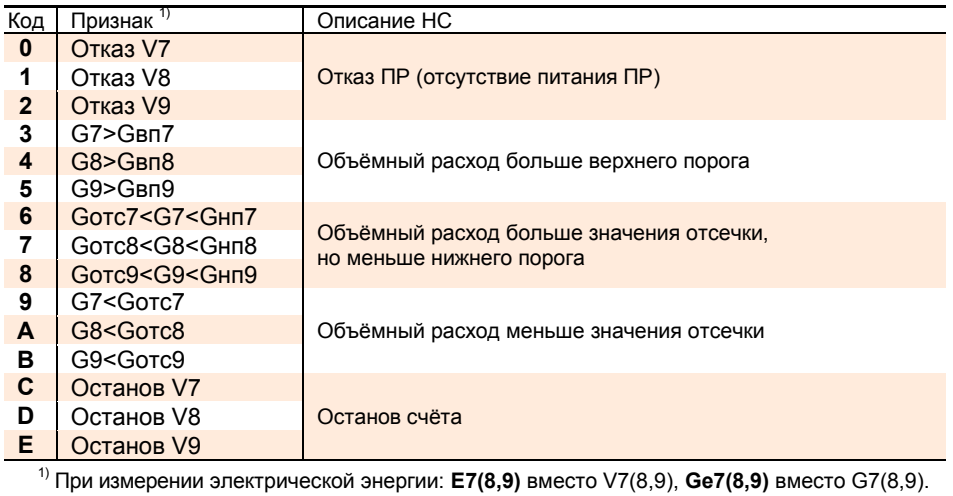

Функционирование вычислителя при наличии дополнительной НС определяется типом реакции аналогично данным таблицы А1.2. Тип реакции задают при настройке (3. Настройки - 8. Контроль доп. НС).

# **Приложение Б Габаритные и присоединительные размеры**

## **Б1 Габаритный чертёж**

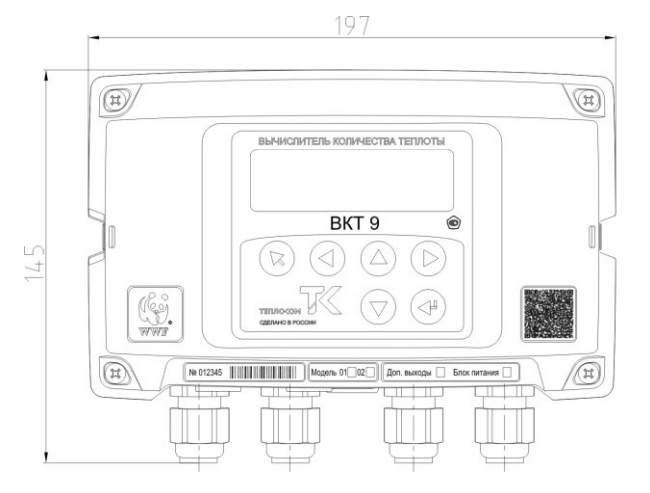

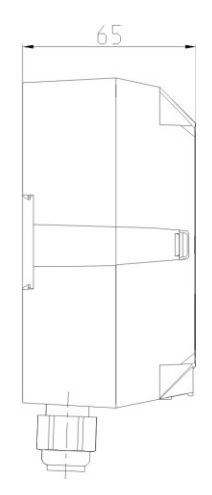

# **Б2 Установочный чертёж**

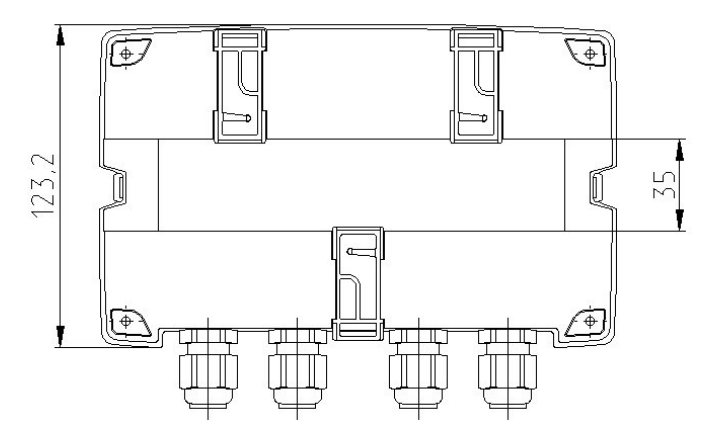

# **Приложение В Калибровочные коэффициенты**

Просмотр калибровочных коэффициентов, указанных в таблице В1, выполняют с помощью программы «Конфигуратор приборов» или в меню верхнего уровня **4.Сервис**.

Таблица В1 – Калибровочные коэффициенты

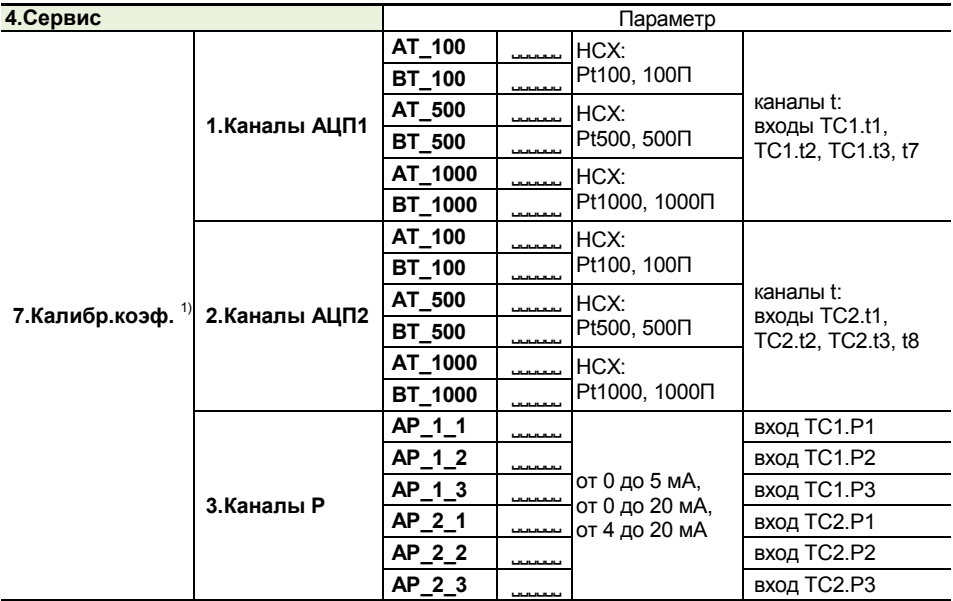

 $1)$  Расчёт калибровочных коэффициентов каналов t и P (на основе эталонных значений сопротивления и тока соответственно) выполняют согласно инструкции по калибровке. Ввод калибровочных коэффициентов выполняют только в режиме КАЛИБРОВКА.

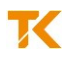

 $\overline{a}$ 

# **Ссылочные нормативные документы**

- 1.1 ГОСТ 12.2.007.0-75 Система стандартов безопасности труда. Изделия электротехнические. Общие требования безопасности. <4 МЕРЫ БЕЗОПАСНОСТИ> **<sup>2</sup>**
- 1.2 ГОСТ 6651-2009 Государственная система обеспечения единства измерений. Термопреобразователи сопротивления из платины, меди и никеля. Общие технические требования и методы испытаний. <2 ХАРАКТЕРИСТИКИ>
- 1.3 ГОСТ 14254-96 (МЭК 529-89) Межгосударственный стандарт. Степени защиты, обеспечиваемые оболочками (код IP). <2 ХАРАКТЕРИСТИКИ>
- 2.1 МИ 2412-97 Рекомендация. Государственная система обеспечения единства измерений. Водяные системы теплоснабжения. Уравнения измерений тепловой энергии и количества теплоносителя. <3 ОПИСАНИЕ И РАБОТА>
- 2.2 МИ 3286-2010 Рекомендация. Проверка защиты программного обеспечения и определение её уровня при испытаниях средств измерений в целях утверждения типа. <3 ОПИСАНИЕ И РАБОТА>
- 3.1 Правила технической эксплуатации электроустановок потребителей, утверждённые приказом Министерства энергетики РФ от 13.01.2003 №6. <4 МЕРЫ БЕЗОПАСНОСТИ>
- 3.2 ПОТ РМ-016-2001 РД 153-34.0-03.150-00 Межотраслевые правила по охране труда (правила безопасности) при эксплуатации электроустановок, утверждённые постановлением Минтруда РФ от 05.01.2001 №3 (ред. от 20.02.2003). <4 МЕРЫ БЕЗОПАСНОСТИ>
- 4.1 ОК 005-93 Общероссийский классификатор продукции. <1 НАЗНАЧЕНИЕ, МО-ДЕЛИ, ИСПОЛНЕНИЯ>
- 5.1 РБЯК.400880.100 ПС Вычислитель количества теплоты ВКТ-9. Паспорт. <5 ПОДГОТОВКА К ИСПОЛЬЗОВАНИЮ. 7 ТЕХНИЧЕСКОЕ ОБСЛУЖИВАНИЕ. 8 УСТРАНЕНИЕ НЕШТАТНЫХ СИТУАЦИЙ>
- 5.2 ТУ 4217-100-15147476-2013 Вычислители количества теплоты ВКТ-9. Технические условия. <1 НАЗНАЧЕНИЕ, МОДЕЛИ, ИСПОЛНЕНИЯ>
- 5.3 РБЯК.400880.100 МП Вычислители количества теплоты ВКТ-9. Методика поверки. <7 ТЕХНИЧЕСКОЕ ОБСЛУЖИВАНИЕ>
- 5.4 Акт рекламации на вычислитель количества теплоты ВКТ-9. <8 УСТРАНЕНИЕ НЕШТАТНЫХ СИТУАЦИЙ>

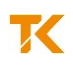

**<sup>2</sup>** Здесь и далее в угловых скобках <…> указаны разделы руководства, в которых дана ссылка на нормативный документ.

## **Центральный офис**

Гельсингфорская ул **BUGODI** Buboprokan Hab.  $5555557$ Benosonckwh nep. Neckow P  $T$ Tobonbckan yn **Benosopcking nep.**  $\sigma$ CaMACOHN wesckwa np. Ул. Смолячкова  $\circledcirc$ Выборгская р. Нева --- главный вход --- внутренний двор

Россия, 194044, Санкт-Петербург, Выборгская наб., 45

## **Склад готовой продукции**

Россия, 194292, Санкт-Петербург, промзона Парнас, ул. Михаила Дудина, 15

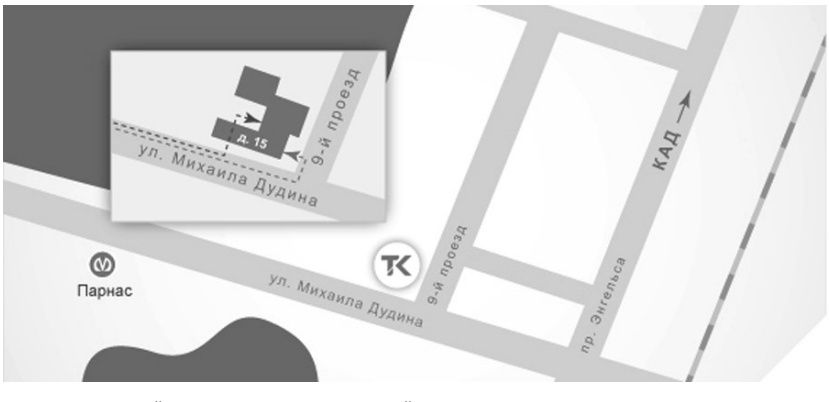

--- главный вход --- внутренний двор

+7 (812) 600-03-03 [info@teplocom-sale.ru](mailto:info@teplocom-sale.ru) [www.teplocom-sale.ru](http://www.teplocom-sale.ru/)

бесплатный звонок в России 8 800 250 0303